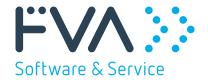

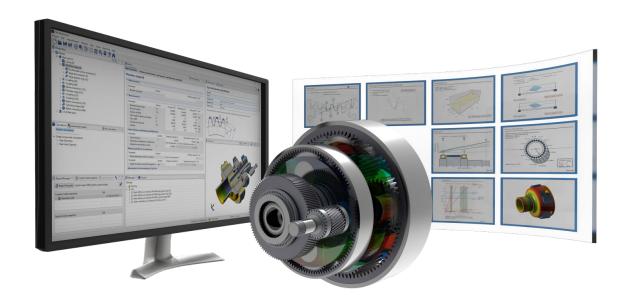

# FVA-Workbench

Module Descriptions

Version 9.0 Q1 2024

FVA GmbH Lyoner Straße 18 60528 Frankfurt / Main T +49 69 6603 1663 www.fva-service.de info@fva-service.de

## **Table of Contents**

| What is the FVA-Workbench?                                       |    |
|------------------------------------------------------------------|----|
| Editions                                                         |    |
| License Types                                                    |    |
| Overview of Modules                                              |    |
| System-Level Calculations                                        |    |
| Individual Component Calculations                                |    |
| Reporting of Calculation Results                                 | 6  |
| User Guidance and Help                                           | 8  |
| 3D Visualization                                                 | 9  |
| Scripting [WB_200.1]                                             | 10 |
| Excel & DXF Scripting Interface [WB_200.5]                       | 12 |
| DXF File Export                                                  |    |
| Excel Data Import and Export                                     |    |
| Advanced Automation [WB_200.4]                                   |    |
| Simulation Hub                                                   |    |
| Automation of Calculations [WB_200.2]                            | 16 |
| REXS Exchange Interface                                          | 17 |
| GDE Data Import [ST_200.7]                                       | 18 |
| Preliminary Gear Design [WB_200.6]                               | 19 |
| Variation calculation of cylindrical gear stages [WB_200.8]      | 20 |
| Lifetime Estimation                                              | 21 |
| Bolt calculation - VDI 2230 [WB_200.7]                           | 22 |
| Power Flow [SYS_100.1]                                           | 23 |
| Efficiency and Temperature - FVA 69 [SYS_200.1]                  |    |
| Cylindrical Gear Geometry and Load Capacity - FVA 241 [ST_100.1] |    |
| Cylindrical Gear Geometry Design                                 |    |
| Gear Mesh Excitation - FVA 338 [ST_200.4]                        |    |
| Cylindrical Gear Classification Societies - FVA 241 [ST_200.1]   |    |
| Cylindrical Gear 2D Flank Load Distribution - FVA 30 [SYS_100.3] |    |
| Cylindrical Gear 3D Flank Load Distribution - FVA 30 [ST_200.2]  |    |
| Cylindrical Gear 3D Flank Load Distribution - FVA 127 [ST_200.3] |    |
| Wheel Body Influence with Full Rollover [SYS_200.6]              |    |
| Cylindrical Gear Local Tooth Root Stress - FVA 732 [ST_200.6]    |    |
| Plastic Gear Load Capacity - VDI 2736 [ST_100.3]                 |    |
| FE Plastic Gears [ST_200.8]                                      |    |
| Bevel Gear Load Capacity [KS_200.1]                              |    |
| Bevel Gear Classification Societies - FVA 49 [KS_200.2]          |    |
| Bevel Gear Local Load Capacity - FVA 223 [KS_200.3]              | 45 |
| Worm Gear Load Capacity - FVA 320 [SN_200.1]                     | 49 |
| Worm Gear Local Load Capacity - FVA 320 [SN_200.2]               | 50 |
| Crossed Helical Gear Load Capacity - FVA 651 [SCH_200.1]         | 52 |
| Rolling Bearing Calculations - FVA 909 & FVA 364 [WL_200.1]      | 53 |
| Thrust Bearing Simulations - FVA 668 [GL_200.2]                  | 54 |
| Radial plain bearings in the FVA-Workbench                       | 55 |

| Radial Plain Bearing Simulations - FVA 577 [GL_200.1]                                                                                                    |                            |
|----------------------------------------------------------------------------------------------------|----------------------------|
| Notch calculations in the FVA-Workbench  Shaft Load Capacity - DIN 743 & FVA 700 [WL_100.1]  Shaft Load Capacity - FKM [WL_100.5]  FEM Notch Calculations [WL_200.3]                                                                                                    | 59<br>60                   |
| Press Fit Load Capacity - FVA 424 [WL_100.3]                                                                                                    | 62                         |
| Feather Key Load Capacity - FVA 217 [WL_100.2]                                                                                                    | 63                         |
| Spline Gear Geometry and Load Capacity [ST_100.4]                                                                                                    | 64                         |
| Multiple Interference Fit Load Capacity - FVA 424 [WL_100.4]                                                                                                    | 65                         |
| Load Spectrum Calculations [SYS_100.4]                                                                                                    | 66                         |
| Eigenvalue Analysis - FVA 565 [SYS_200.5]                                                                                                    | 68                         |
| Lubrication Network Calculations - FVA 804 [LUB 200.1]                                                                                                    | 69                         |
| Coupling FEM Structures with the Analytical Calculation Model  Modules for Importing CAD Files and FE Meshes  Casing FEM Connections - FVA 711 [SSFEM_200.2]  Planet Carrier FEM Connections - FVA 774 [SSFEM_200.3]  Shaft FEM Connections [SSFEM_200.4]  FEM Mesher (Including STEP Import) [FEM_200.1]  FEM Component Deformation [FEM_300.1] | 71<br>72<br>73<br>74<br>75 |
| CAD Export                                                                                                    |                            |
| Exportable CAD Formats                                                                                                    |                            |
| Appendix                                                                                                    |                            |

#### What is the FVA-Workbench?

The FVA-Workbench is the leading software for calculation and simulation of individual drive elements and complex transmission systems. It bundles 50 years of knowledge from the world's largest drive technology research and innovation network, Forschungsvereinigung Antriebstechnik e.V. (FVA, the Research Association for Drive Technology). New findings are continuously defined, developed, and validated in joint industrial research projects and then systematically integrated into the FVA-Workbench. Thus, the software always reflects the current state of research in addition to classic standard calculation methods.

#### Modular design for customized solutions

The modular design of the FVA-Workbench means that the number and combination of modules can be customized to fit your individual needs. This ensures tailor-made solutions for a wide range of applications. Numerous CAD and FE interfaces are also available.

#### Licensing periods: added flexibility

Would you like to try the FVA-Workbench for a single project first? No problem. You can also choose your own licensing terms. Regardless of whether you choose 3 months, 6 months, or an entire year - usage, maintenance, support, and software updates for all licensed modules are included during the license period.

#### **Editions**

The Modeler, Extended, and Advanced Edition packages differ in the scope of their standard configuration (modules included in the standard package), as well as the number of available optional modules for specialized applications. Additional optional modules can be added at any time.

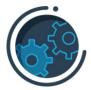

#### Modeler Edition

FVA-Workbench Modeler Edition is perfect for users who develop new gearbox concepts, analyze existing gearbox models, or customize them for additional simulations.

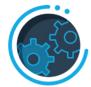

#### Extended Edition

FVA-Workbench Extended Edition is the perfect standard calculation tool for the entire drive system product development process.

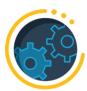

#### **Advanced Edition**

FVA-Workbench Advanced Edition includes additional FVA calculation methods for product development based on current findings from research and technology.

## License Types

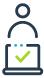

#### Single-user license (client license)

A client license is bound to a specific computer and allows a single user to access the FVA-Workbench.

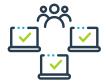

#### Network license (floating license)

With a network license, any number of users on the same network can share product licenses.

## **Overview of Modules**

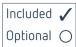

|                                                                  |         | FVA-\   | Workbench | Edition  |
|------------------------------------------------------------------|---------|---------|-----------|----------|
| Module                                                           |         | Modeler | Extended  | Advanced |
| Basic Features                                                   |         |         | I         |          |
| Power Flow [SYS_100.1]                                           | (p. 23) | /       | /         | /        |
| Cylindrical Gear Geometry and Load Capacity - FVA 241 [ST_100.1] | (p. 26) | 1       | /         | 1        |
| Plastic Gear Load Capacity - VDI 2736 [ST_100.3]                 | (p. 42) | 1       | 1         | 1        |
| Spline Gear Geometry and Load Capacity [ST_100.4]                | (p. 64) | 1       | 1         | 1        |
| 3D Visualization                                                 | (p. 9)  | 1       | 1         | 1        |
| Reporting of Calculation Results                                 | (p. 6)  | 1       | 1         | 1        |
| User Guidance and Help                                           | (p. 8)  | 1       | 1         | 1        |
| Lifetime Estimation                                              | (p. 21) | 1       | 1         | 1        |
| System Deformation Analysis - FVA 30                             | (p. 4)  |         | 1         | 1        |
| Cylindrical Gear 2D Flank Load Distribution - FVA 30 [SYS_100.3] | (p. 33) |         | 1         | 1        |
| Shaft Load Capacity - DIN 743 & FVA 700 [WL_100.1]               | (p. 59) |         | 1         | 1        |
| Shaft Load Capacity - FKM [WL_100.5]                             | (p. 60) |         | 1         | 1        |
| FEM Notch Calculations [WL_200.3]                                | (p. 61) |         | 0         | 0        |
| Feather Key Load Capacity - FVA 217 [WL_100.2]                   | (p. 63) |         | /         | /        |
| Press Fit Load Capacity - FVA 424 [WL_100.3]                     | (p. 62) |         | 1         | 1        |
| Multiple Interference Fit Load Capacity - FVA 424 [WL_100.4]     | (p. 65) |         | 1         | 1        |
| Rolling Bearing Calculations - FVA 909 & FVA 364 [WL_200.1]      | (p. 53) | 0       | 1         | 1        |
| Cylindrical Gear 3D Flank Load Distribution - FVA 30 [ST_200.2]  | (p. 34) |         |           | 1        |
| Cylindrical Gear 3D Flank Load Distribution - FVA 127 [ST_200.3] | (p. 36) |         |           | 1        |
| Efficiency and Temperature - FVA 69 [SYS_200.1]                  | (p. 24) |         |           | 1        |
| Wheel Body Influence with Full Rollover [SYS_200.6]              | (p. 38) |         |           | 0        |
| Preliminary Gear Design [WB_200.6]                               | (p. 19) | 0       | 0         | 0        |
| Variation calculation of cylindrical gear stages [WB_200.8]      | (p. 20) | 0       | 0         | 0        |
| Load Spectrum Calculations [SYS_100.4]                           | (p. 66) |         | 0         | 0        |
| Cylindrical Gear Classification Societies - FVA 241 [ST_200.1]   | (p. 32) | 0       | 0         | 0        |
| GDE Data Import [ST_200.7]                                       | (p. 18) | 0       | 0         | 0        |
| Cylindrical Gear Local Tooth Root Stress - FVA 732 [ST_200.6]    | (p. 40) |         |           | 0        |
| Lubrication Network Calculations - FVA 804 [LUB 200.1]           | (p. 69) | 0       | 0         | 0        |
| Bolt calculation - VDI 2230 [WB_200.7]                           | (p. 22) | 0       | 0         | 0        |
| FE Plastic Gears [ST_200.8]                                      | (p. 41) |         |           | 0        |
| Automation                                                       |         |         |           |          |
| Scripting [WB_200.1]                                             | (p. 10) | 0       | 0         | 0        |
| Automation of Calculations [WB_200.2]                            | (p. 16) | 0       | 0         | 0        |
| Excel & DXF Scripting Interface [WB_200.5]                       | (p. 12) | 0       | 0         | 0        |

|                                                                                        |         | FVA-\   | Workbench | Edition  |  |
|----------------------------------------------------------------------------------------|---------|---------|-----------|----------|--|
| Module                                                                                 |         | Modeler | Extended  | Advanced |  |
| Advanced Automation [WB_200.4]                                                         | (p. 14) | 0       | 0         | 0        |  |
| NVH (Noise Vibration Harshness)                                                        |         |         |           |          |  |
| Eigenvalue Analysis - FVA 565 [SYS_200.5]                                              | (p. 68) |         | 0         | 0        |  |
| Gear Mesh Excitation - FVA 338 [ST_200.4]                                              | (p. 30) |         |           | 0        |  |
| Finite Elements                                                                        | 1       |         |           |          |  |
| Casing FEM Connections - FVA 711 [SSFEM_200.2]                                         | (p. 72) | 0       | 0         | 0        |  |
| Planet Carrier FEM Connections - FVA 774 [SSFEM_200.3]                                 | (p. 73) | 0       | 0         | 0        |  |
| Shaft FEM Connections [SSFEM_200.4]                                                    | (p. 74) |         | 0         | 0        |  |
| FEM Mesher (Including STEP Import) [FEM_200.1]                                         | (p. 75) | 0       | 0         | 0        |  |
| FEM Component Deformation [FEM_300.1]                                                  | (p. 76) |         | 0         | 0        |  |
| Bevel Gears                                                                            |         |         |           |          |  |
| Bevel Gear Load Capacity [KS_200.1]                                                    | (p. 43) | 0       | 0         | 0        |  |
| Bevel Gear Classification Societies - FVA 49 [KS_200.2]                                | (p. 44) | 0       | 0         | 0        |  |
| Bevel Gear Local Load Capacity - FVA 223 [KS_200.3]                                    | (p. 45) | 0       | 0         | 0        |  |
| Plain Bearings                                                                         |         | I       |           | I        |  |
| Thrust Bearing Simulations - FVA 668 [GL_200.2]                                        | (p. 54) | 0       | 0         | 0        |  |
| Radial Plain Bearing Simulations - FVA 577 [GL_200.1]                                  | (p. 56) | 0       | 0         | 0        |  |
| Plain bearing tables [GL_200.3]                                                        | (p. 57) |         | 0         | 0        |  |
| Special Gears                                                                          |         |         |           | I        |  |
| Worm Gear Load Capacity - FVA 320 [SN_200.1]                                           | (p. 49) | 0       | 0         | 0        |  |
| Worm Gear Local Load Capacity - FVA 320 [SN_200.2]                                     | (p. 50) |         |           | 0        |  |
| Crossed Helical Gear Load Capacity - FVA 651 [SCH_200.1]                               | (p. 52) | 0       | 0         | 0        |  |
| CAD Export                                                                             |         |         |           |          |  |
| CATIA V4 Export [SSCADW_200.1]                                                         |         | 0       | 0         | 0        |  |
| CATIA V5 Export [SSCADW_200.2]                                                         | -       | 0       | 0         | 0        |  |
| IGES Export [SSCADW_200.3]                                                             | , 77    | 0       | 0         | 0        |  |
| STEP Export [SSCADW_200.4]                                                             | (p. 77) | 0       | 0         | 0        |  |
| VDA-FS Export [SSCADW_200.5]                                                           | -       | 0       | 0         | 0        |  |
| ACIS SAT Export [SSCADW_200.6]                                                         | -       | 0       | 0         | 0        |  |
| CAD Import                                                                             |         | ı       |           | ı        |  |
| CATIA V5 Model Import (*.CATPart) [SSCADR_200.1]                                       |         | 0       | 0         | 0        |  |
| Pro/E Model Import (*.prt) [SSCADR_200.2]                                              | -       | 0       | 0         | 0        |  |
| Solid Edge Model Import (*.par) [SSCADR_200.3]                                         | ( 74)   | 0       | 0         | 0        |  |
| SolidWorks Model Import (*.sldprt) [SSCADR_200.4]                                      | (p. 71) | 0       | 0         | 0        |  |
| Inventor Model Import (*.ipt) [SSCADR_200.5]                                           | 1       | 0       | 0         | 0        |  |
| SIEMENS NX Model Import (*.prt) [SSCADR_200.6]                                         | 1       | 0       | 0         | 0        |  |
| Import of FE Meshes                                                                    |         |         |           |          |  |
| Abaqus (*.inp), Ansys (*.dat) and Nastran (*.bdf, *.nas) FE Mesh Import [SSFEMR_200.1] | (p. 71) | 0       | 0         | 0        |  |

### Calculations in the FVA-Workbench

## System-Level Calculations

| Modeler | Extended | Advanced |
|---------|----------|----------|
|         | 1        | 1        |

All cross influences between the machine elements of a complete gear system in an operating state must be considered for correct transmission system design. These cross influences are dependent on the elasticity of the machine elements and lead to a complex deformation state.

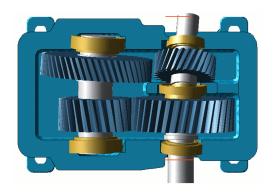

Representation of the total system deformation in an FVA-Workbench 3D model

The power flow and the deformations for the entire gearbox are calculated in the system calculation. All forces and displacements within the system are automatically transferred to the individual machine elements. Thus, all deformation cross influences are considered in subsequent load capacity calculations. The stiffness and deformation behavior are calculated for all machine elements:

- Shafts, plain and rolling bearings, shaft-hub connections, couplings
- · Cylindrical, bevel, spiral, and worm gear stages
- · Gearbox casing, planet carriers

The system must be solved iteratively due to non-linear behavior; for example, of the bearing locations within the gearbox. Important information can be gained about the gearbox and additional calculations can be performed based on the loads and deformations.

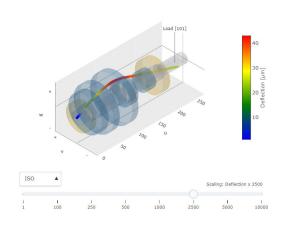

Shaft deformation

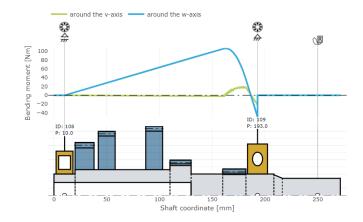

Bending moment profile

The calculation of the load and deformation state of the transmission system form the basis for further in-depth analyses. These are integrated into the system calculation as a post-processing step.

#### Influencing factors

In addition to the load distribution across the face width of a gear, several other influencing factors can be determined. With power splitting, for example as used in planetary gears, the load distribution is not always uniform. The power, and therefore the load on the machine elements, is distributed according to the actual stiffness. In planetary gears, the influence of gravity or uneven distribution of the planets can be the cause of uneven load distribution. Additionally, (measured) planet-specific displacements can be specified.

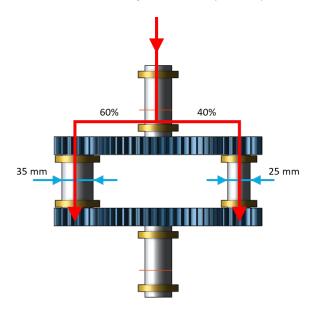

The influence of different shaft diameters on power splitting.

Bevel gears are more vulnerable to axial offset than cylindrical gears. For this reason, knowledge of the displacement of the bevel tip is essential for the calculation and correct design. In conjunction with the "Bevel Gear Local Load Capacity - FVA 223 [KS\_200.3]" module, the effects of the deformation on the contact pattern and safety factors can be easily evaluated.

## Individual Component Calculations

For individual component calculations, a single machine element is calculated without its environment. The forces and displacements are specified by the user. Cross influences from the gearbox environment are not considered.

Individual component calculations are performed separately for each component.

## Reporting of Calculation Results

| Modeler | Extended | Advanced |
|---------|----------|----------|
| 1       | <b>√</b> | <b>√</b> |

The reporting feature in the FVA-Workbench greatly simplifies and accelerates the documentation of calculation results. Results are displayed as tables and interactive diagrams and stored in a central location. Key features include:

- Easy-to-interpret results
- More than 150 interactive 2D and 3D charts
- Layout can be freely configured using drag & drop
- Export of fully functional reports in HTML format
- · Simple copy & paste of data

#### Example report

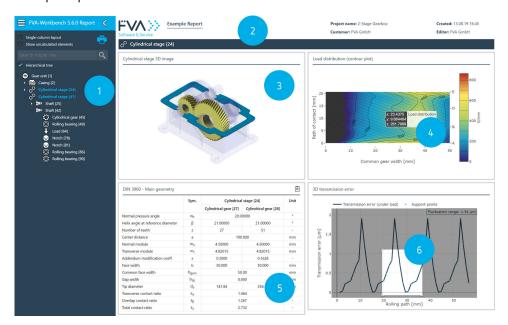

- 1. Complete Model Tree for navigation within the report
- 2. Customizable header
- 3. 3D representation of the machine element
- 4. Interactive contour diagram with "hover over" function
- 5. Freely configurable results table with "copy to clipboard" function
- 6. Interactive line diagram with "zoom" function

All entries and calculation results are stored as attributes. Users have full access to these attributes and can use them to create custom reports.

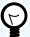

Example report - system analysis of a wind turbine gearbox

Example report - helix angle modification vs. no flank modifications

Available at www.fva-service.de

#### Create custom reports

A report consists of multiple sections, each of which describes a machine element. These sections can be populated with tables, charts, and 3D graphics in the Report Configurator. The position, layout, and order can be freely configured using drag & drop. Report templates created in this way can then be used for any gearbox design.

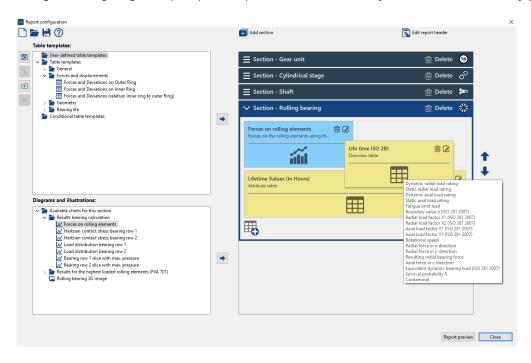

Report charts, tables, and graphics can be compiled in the Report Configurator.

#### Compare results

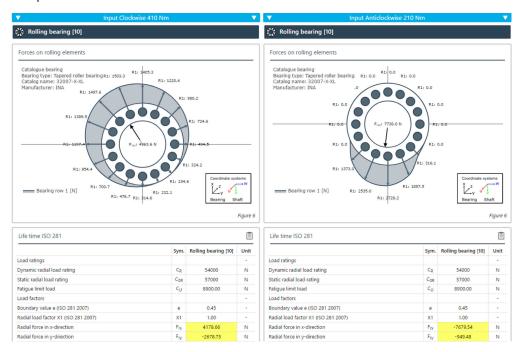

The comparison feature can be used to display two reports side-by-side, highlighting any differences.

## User Guidance and Help

| Modeler | Extended | Advanced |
|---------|----------|----------|
| 1       | 1        | 1        |

The interface supports users with input logic as well as consistency and completeness checks to make working in the FVA-Workbench fast and efficient. Context-sensitive help provides additional information about input fields.

#### Intuitive user guidance in the FVA-Workbench

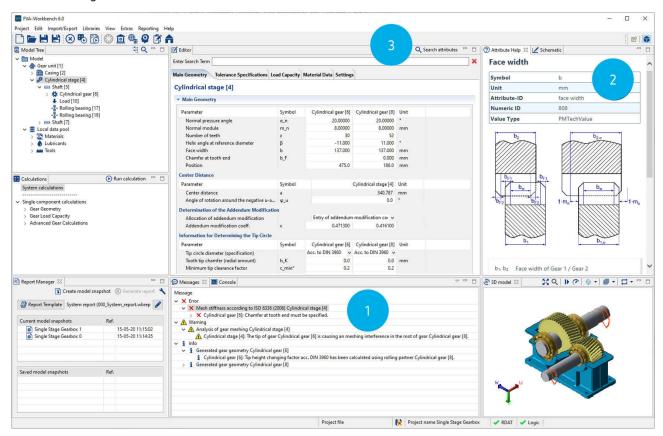

- 1. Information in the Messages window can be used to quickly and easily identify calculation problems.
- 2. Context-sensitive help provides additional useful information on many FVA-Workbench input parameters.
- 3. The attribute search can be used to quickly find input parameters.

#### FVA-Workbench KnowledgeBase

The KnowledgeBase includes information on the general operation of the FVA-Workbench, the different calculation methods, and the modeling of machine elements and gearbox structures.

Tutorials are available to help you get started with the software. Extensive scripting documentation includes several examples to help you create your own scripts.

You can access the KnowledgeBase at: https://doc.fva-service.de/

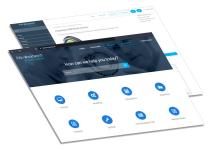

### 3D Visualization

| Modeler | Extended | Advanced |
|---------|----------|----------|
| 1       | /        | /        |

The FVA-Workbench features a powerful 3D rendering engine. All gear parameters entered by the user are represented in real-time in the 3D View. Visual input controls make gearbox modeling fully interactive. Calculation results, such as shaft deformations or bearing loads, can also be displayed directly in the 3D model.

Cutting planes can be laid through individual components or the entire gearbox to provide a better overview of the internal gear structure. If all data for a power flow calculation is available, the gearbox kinematics can also be animated. With this feature, specified parameters can be quickly validated, especially for multi-gear manual gearboxes.

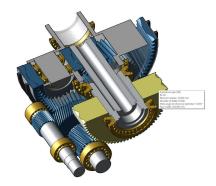

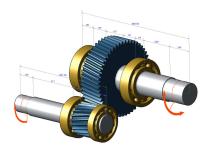

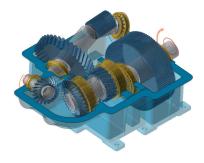

Cutting planes provide better visibility of the gearbox structure.

The automatic dimensioning feature simplifies the positioning of gearbox elements.

Visualization of excessive gearbox deformation makes it easy to interpret results.

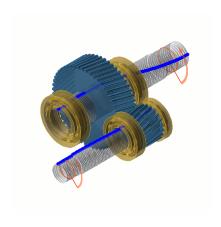

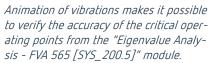

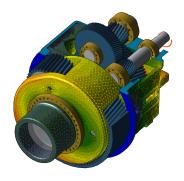

The results from the system calculation combined with the "FEM Component Deformation [FEM\_300.1]" module make it possible to visualize the deformation of FEM components, such as casings and planet carriers.

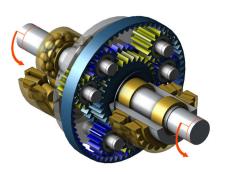

Currently loaded tooth flanks can be highlighted at the click of a button.

## Scripting [WB\_200.1]

| Modeler | Extended | Advanced |
|---------|----------|----------|
| 0       | 0        | 0        |

The FVA-Workbench allows control and manipulation of all calculations as well as input and output attributes. Files can be output in any format for further processing.

A simple, JavaScript-based language allows users to control the system to a large degree using text instructions. Control structures such as "if/else," "for," "while," or "case" can be used.

Typical applications include:

- · Optimizations
- · Variational calculations
- · Import and export of files from or to any external system

The execution of complex tasks can be reduced to a single mouse click.

#### Example script - optimization of the load distribution across the face width of cylindrical gears

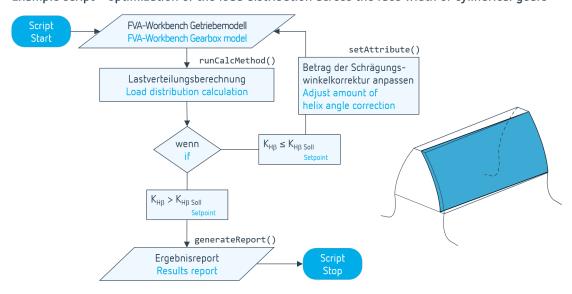

This script runs a load distribution calculation and adjusts the helix angle modification until the desired face load factor is achieved.

#### Example script - variation of the helix angle of a cylindrical gear stage

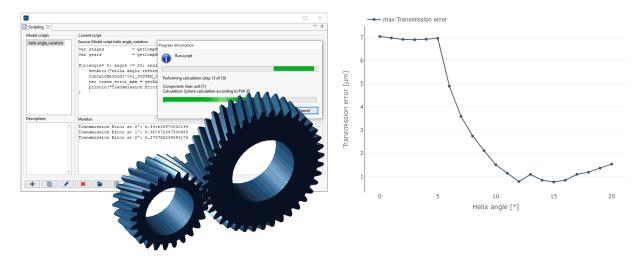

This script increases the helix angle in 1° increments, performs a system calculation including gear mesh excitation, and outputs the maximum transmission error in the Editor.

The results of the calculation can be displayed in freely configurable charts in the calculation report.

```
(1)var stages = getCompByType('cylindrical_mesh');
(2)var gears = getCompByType('cylindrical_gear');
(3)for(angle= 0; angle <= 20; angle++){
   (4)setAttr("helix angle reference diameter", gears[0], angle, EDAT);
   (5)runCalcMethod('001_SYSTEM_CALCULATION', '1');
   (6)var trans_error_max = getAttr("result_transmission_error_maximum", stages[0], RDAT);
   (7)println("Transmission Error at "+angle+"°: "+trans_error_max );
}</pre>
```

- (1) Variable that includes a list of all cylindrical stages in the model.
- (2) Variable that includes a list of all cylindrical gears in the model.
- (3) Loop in which the run variable *angle* is increased by 1 with each pass. The execution is terminated when *angle* = 20.
- (4) Function that sets the "helix angle reference diameter" geometry attribute for the first cylindrical gear in the *gears* list to the value *angle*.
- (5) Function that starts the system calculation.
- (6) Variable that includes the calculated value (RDAT) of the "result\_transmission\_error\_maximum" attribute.
- (7) Function that displays the value of the *trans\_error\_max* value on the monitor.

## Excel & DXF Scripting Interface [WB\_200.5]

| Modeler | Extended | Advanced |
|---------|----------|----------|
| 0       | 0        | 0        |

## DXF File Export

The Drawing Interchange File Format (DXF) is a file format for exchanging 2D CAD data. This module extends the scripting functionality of the FVA-Workbench with the ability to automatically create DXF shapes. Colors, text format, and line thicknesses can also be customized.

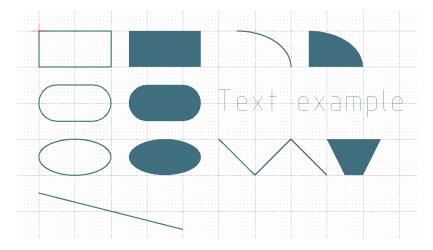

DXF shapes that can be created by script.

Example: output the calculated gear contour as a DXF file

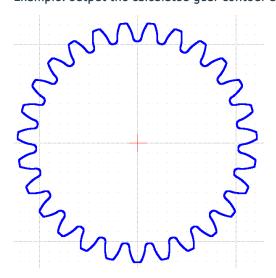

One result of the FVA-Workbench geometry calculation is the tooth contour. The coordinates are stored separately for x and y in array attributes. These attributes can be read by script and exported as a DXF line.

## Excel Data Import and Export

This module extends the scripting functionality of the FVA-Workbench with the ability to read Excel files and write values. For example, input values for the teeth can be read directly from an Excel file in order to assign corresponding attributes in the FVA-Workbench transmission model. Afterwards, the calculation results can be written back to the Excel file.

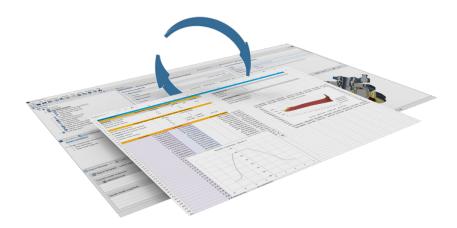

This module can be used to read and write Excel files.

The layout and format of the Excel file and the cells can also be set via script. Alternatively, a formatted Excel file can be imported as a template. The formatting of the template is used, and only the values in the specified cells are replaced or added.

#### Key features at a glance

- · Read and write individual values from Excel cells
- · Read and write entire columns or rows
- · Read and write matrices
- · Create, rename, delete, copy worksheets
- · Merge cells, change colors and text alignment

#### Example: variational calculations - overview of efficiency and power loss

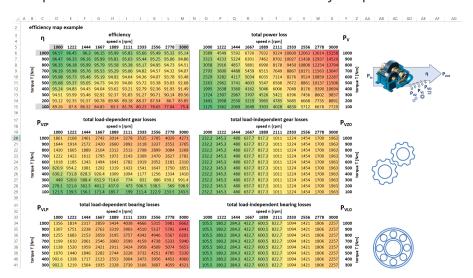

In this example, the speed and torque of a transmission are varied by a script. For each combination, the efficiency and power loss of each machine element are written separately to an Excel file.

## Advanced Automation [WB\_200.4]

| Modeler | Extended | Advanced |
|---------|----------|----------|
| 0       | 0        | 0        |

### **Batch Operation**

The batch operation feature combines scripting functions with the option to start the FVA-Workbench automatically. This feature can be used to completely automate catalog calculations, strength analyses, and variational calculations.

This makes it possible to integrate the FVA-Workbench into internal company process and program chains. The FVA-Workbench starts without the graphical user-interface, executes predefined scripts one after the other, saves the results in a user-defined location, and automatically shuts down.

#### Application example

The company's online configurator calls up the FVA-Workbench and transfers gearbox parameters for the selected modular transmission via script. The script also triggers the load capacity calculation. The FVA-Workbench then outputs the desired load capacity values in a format that can be read by the online configurator. The data can now be imported by the configurator and included in the customer report.

A company manufactures modular gearboxes and wants to calculate the load carrying capacity of various component combinations. The sales department can configure gearboxes using an online tool and provide technical details and prices to customers. This information needs to be expanded to include the load carrying capacity.

The standardized REXS interface (p. 17) is ideal for seamlessly transferring gearbox models in batch operation.

#### Enhanced computing performance in batch operation

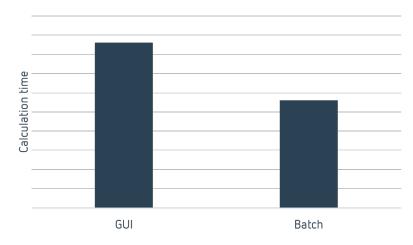

All features that are not essential for the calculation are disabled in batch operation, which increases computing performance an average of 30%. Even if only a few seconds are saved per calculation, this offers a significant advantage for mass calculations.

### Simulation Hub

The FVA Simulation Hub is an independent application from the FVA-Workbench which can be operated as a service on a server. Any number of clients can send calculation tasks (jobs) to the Simulation Hub using so-called requests. The Simulation Hub receives the jobs and distributes them among multiple instances of the FVA-Workbench. If multiple jobs are submitted simultaneously, they are queued and processed according to their priority. This makes it possible to achieve a high level of utilization.

The calculation results are then returned to the client as a response. Communication with the Simulation Hub is done using a REST-API; with this interface, users can write their own client applications to communicate with the Simulation Hub.

#### Example applications:

- Web application in which users can specify various gearbox parameters, start a calculation, and then view the
  results.
- Application to perform mass calculations for optimization of drive solutions.
- Application for recalculation of modular gear units with different combinations of components or variations.

These applications all have in common that users of the client program do not need specialist knowledge of how to use the FVA-Workbench.

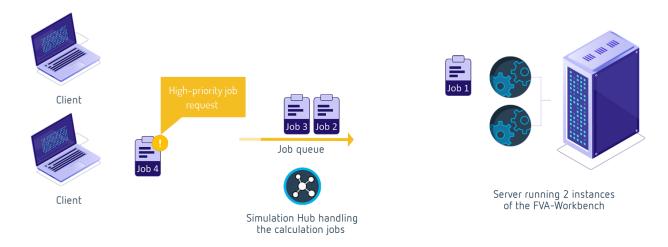

The Simulation Hub acts as an intermediary between client applications and any number of instances of the FVA-Workbench. It distributes the calculation tasks and saves the results until they are retrieved by the client application.

#### Sending calculation tasks (jobs) and retrieving results

Instructions, such as which gear models are to be calculated using which parameters and which outputs are to be generated, are sent to the Simulation Hub via the FVA-Workbench scripting interface (p. 10). The scripting file and other associated files, such as the gear model or a report template, are sent to the Simulation Hub in a REST POST request from the client. The results of the calculation can be retrieved via a REST GET request and displayed/processed by the client. A number of auxiliary features are also available; for example, to allow the client to return a list of all currently running jobs.

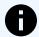

A floating license is required for each FVA-Workbench instance which processes calculation tasks.

## Automation of Calculations [WB\_200.2]

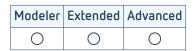

Standardized boundary conditions or calculations are often agreed upon for completion of projects. To ensure that these standards are used, they can be saved in automation plans which can be applied to models. In the FVA-Workbench, automation plans are a procedural arrangement of actions that can be performed, such as setting values, executing calculations, and creating reports.

Automation is very simple and can be used without special programming knowledge. The dialog-supported interface guides the user through the creation of automation plans, making it possible to quickly and easily automate important processes. Thus, the FVA-Workbench helps to ensure quality of results and process integrity, so that all users can create consistent and reliable results.

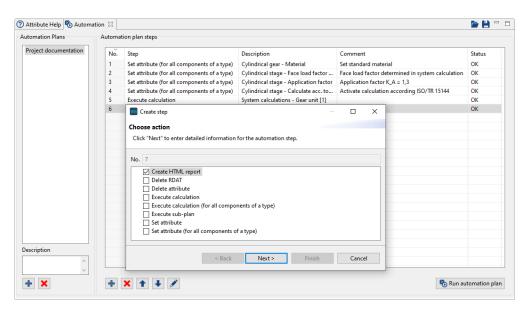

With the automation feature, various actions can be defined step-by-step and executed at the push of a button.

## **REXS Exchange Interface**

| Modeler | Extended | Advanced |
|---------|----------|----------|
| 1       | <b>√</b> | 1        |

REXS (Reusable Engineering EXchange Standard) is the standardized interface for easily exchanging gear unit data. It can be used to exchange technical gearbox information between different systems.

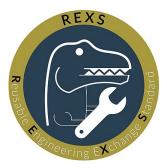

The FVA-Workbench is reference software for the development of the interface and can always export and import gearbox models in the current REXS format. All older versions of the standard are also supported. This makes it possible to transfer gearbox models between different CAE systems in order take advantage of their respective strengths.

The aim of the REXS initiative is to provide a "digital twin" in gearbox development and calculation. REXS defines a uniform modeling and nomenclature for the gearbox and its components across standards and industries. The REXS specification is free-of-charge, manufacturer-independent, and published as an open source project under Creative Commons license.

www.rexs.info

## GDE Data Import [ST\_200.7]

| Modeler | Extended | Advanced |
|---------|----------|----------|
| $\circ$ | 0        | 0        |

The seamless flow of data plays an important role in increasingly digitalized product development processes (Industry 4.0). The GDE interface is a machine interface that is supported by many machine tools and gear measuring machines. The interface is an XML-based file in which the data is stored. The schema of the interface is defined in VDI/VDE 2610. In addition to the geometry, the microgeometry of both flanks and the tolerances can also be included in the GDE format. Measurement results, such as profiles or flank topographies, can be included in the "inspection" section of the file.

This import feature was implemented, tested, and coordinated with the mechanical engineering company KLINGELN-BERG AG in FVA Research Project 839 I [1] in cooperation with the Laboratory for Machine Tools and Production Engineering in Aachen. The aim is to functionally re-evaluate gears based on measured data. This opens up the possibility of measuring optimum gears in a pairing, so that geometric limiting cases balance each other out. This makes it possible to find new ways to reduce scrap.

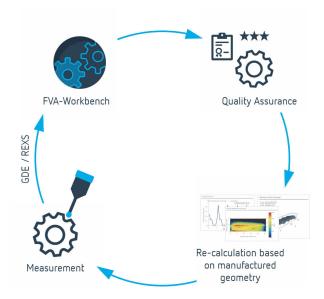

Application example: "functional closed loop" in production

Customizations to the GDE format can be added in bilateral projects with FVA Software & Service GmbH.

List of sources (p. 78)

## Preliminary Gear Design [WB\_200.6]

| Modeler | Extended | Advanced |
|---------|----------|----------|
| 0       | 0        | 0        |

The preliminary gear design module can be used to quickly and easily create gearbox models. After specification of the torque to be transmitted or the power, along with the rotational speed and gear ratio, the geometry of the gear stages is automatically generated. The proposed geometry data can be modified. Any data resulting from these modifications, such as the gear safety or total center distance, is shown. Once the model has been accepted, the user is provided with a calculable gear model with all gear stages, shafts, and bearings. The following gear structures are available:

- Single or multi-stage cylindrical gear unit with a maximum of 5 stages
- Single or multi-stage planetary gear unit (minus gearing) with a maximum of 3 planetary stages
- Single-stage bevel gear unit
- Combined bevel-cylindrical gear unit with a single bevel stage and a maximum of 2 cylindrical stages
- Combined planetary-cylindrical gear unit with a single cylindrical stage and a maximum of 2 planetary stages
- · Combined planetary-cylindrical gear unit with a single planetary stage and a maximum of 4 cylindrical stages
- Combined bevel gear-planetary gear unit with a single bevel gear stage and a maximum of 2 planetary stages

The required number of gear stages as well as the gear reduction ratio are determined according to FVA 421 [1], under the condition that the weight of the gears is minimized. Additional specifications can be defined for dimensioning of the gear stages, such as the minimum safeties to be achieved (according to ISO 6336 or ISO 10300) or the minimum permissible number of pinion teeth. The number of gear teeth can also be automatically varied to achieve the required total contact ratio as precisely as possible.

#### Examples of gear models created with preliminary gear design

#### 3-stage cylindrical gearbox

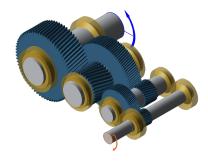

#### 3 coupled planetary stages

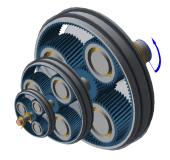

List of sources (p. 78)

#### Planetary stage with 2 cylindrical gear stages

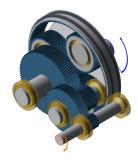

Bevel-helical gearbox

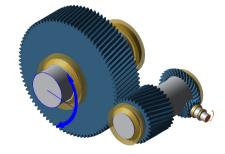

## Variation calculation of cylindrical gear stages [WB\_200.8]

| Modeler | Extended | Advanced |
|---------|----------|----------|
| 0       | 0        | 0        |

This module can be used to quickly and easily optimize the geometry of existing cylindrical gear stages with regard to their load capacity, efficiency, and weight.

The parameters to be varied are defined in the first step. The start and end values as well as the step size can be specified for each parameter. The calculation time is only a few milliseconds per variant, which makes it possible to calculate several thousand variants in just a few minutes.

The variants to be calculated can be filtered in the second step, and the parameters to be shown in the evaluation are selected.

All variants are shown in tabular form as well as in a parallel coordinate diagram in the evaluation. This makes it possible to draw conclusions about how the individual parameters influence each other. Each variant can be saved as a model snapshot and loaded for further calculations and comparisons after completion of the variation.

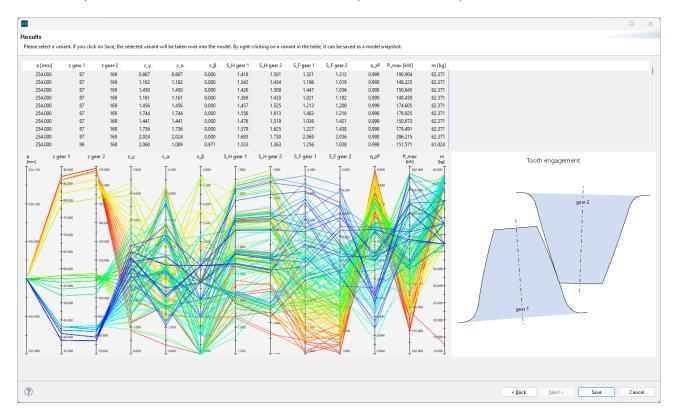

Display of the parameters for all calculated variants in tabular form and as a parallel coordinate diagram

#### Lifetime Estimation

| Modeler | Extended | Advanced |
|---------|----------|----------|
| 1       | 1        | 1        |

The results of the FVA 485 series of research projects [1], developed at the Institute for Plant Engineering and Fatigue Analysis at TU Clausthal, provide easy access to various methods on the subject of durability and statistic evaluation of tests. Load spectra and Wöhler S-N curves are output as results.

#### Load spectra

Load spectra can be quickly and intuitively designed using this module. Users can create load spectra or rainflow matrices from measurements, or synthetic load spectra can be generated from parameters. Input checks and context-sensitive help provide assistance along the way. Load spectra can also be edited to accelerate calculations. For example, values below the fatigue limit can be removed.

#### Wöhler S-N curves

Wöhler lines can be created for various applications. These can be based on measurements from endurance tests; however, methods from the FKM Guideline can also be used for local Wöhler lines or for screws. Artificial neural networks were created in FVA Research Project 380 [2] for precise evaluation of measurements.

#### Service life

Fatigue strength can be analyzed according to Hück or the maximum likelihood method. The result is a thorough statistical evaluation of the mean fatigue strength, the standard deviation, and the fatigue strength profiles for 90% and 10% survival probability of a component.

#### Approval testing

The approval test feature can be used to prepare service life tests, which can be used to determine the number of tests required for a specified degree of confidence from the expected statistical distribution (normal distribution, log-normal distribution, or Weibull distribution). The maximum probability of failure and the number of available samples can also be used to determine the test parameters.

#### Failure probability

The probability of failure can be statically estimated by specifying either a parametric or experimentally determined distribution function for each of the load and strength sides.

List of sources (p. 78)

## Bolt calculation - VDI 2230 [WB\_200.7]

| Modeler | Extended | Advanced |
|---------|----------|----------|
| 0       | 0        | 0        |

Bolt calculations are a key element of gear design. The required bolt dimensions, strength class, and preload force are essential for every flange connection.

This calculation module makes it simple to design bolt connections and perform strength calculations. With the preliminary design according to VDI 2230, a recommended bolt diameter can be calculated based on just a few parameters such as the load type and maximum axial force.

Suitable bolts can quickly be selected from an extensive catalog of standard bolts.

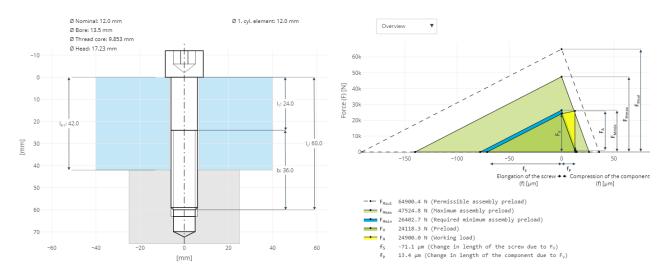

Schematic and joint diagram of the bolt connection from an FVA-Workbench output report

Multi-bolt joints can also be calculated. The bolt arrays can be rotationally symmetrical or specified in an XZ-coordinate system.

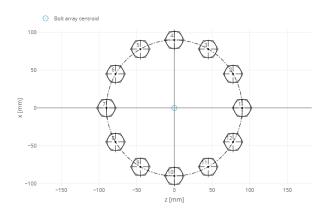

Rotationally symmetrical multi-bolt connection

## Power Flow [SYS\_100.1]

| Modeler | Extended | Advanced |
|---------|----------|----------|
| /       | 1        | 1        |

This module calculates the power flow based on graph theory, regardless of the complexity of the transmission system. The speeds, torques, directions of rotation, and the loaded flanks are determined in the power flow. Uniform power distribution is assumed for power splitting; for example, as used in planetary gears. Different shift positions can be defined for manual transmissions. Couplings can be opened or closed for each gear via a shift matrix.

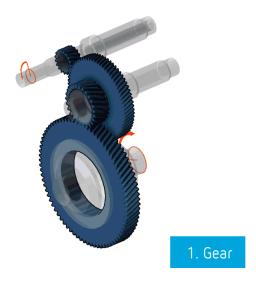

Representation of the power flow in the FVA-Workbench 3D View

The calculation is automatically performed when the power flow changes. Thus, the power flow is always consistent and available for the system calculation. The results can be clearly read in the power flow editor or documented in reporting.

## Efficiency and Temperature - FVA 69 [SYS\_200.1]

| Modeler | Extended | Advanced |
|---------|----------|----------|
|         |          | 1        |

In today's environment, reliable gear designs are no longer sufficient. Climate change and CO2 reduction demand highly efficient gears.

With this module, the FVA-Workbench makes it possible for users to quickly and easily calculate and optimize gearbox losses early in the development process using proven FVA methods.

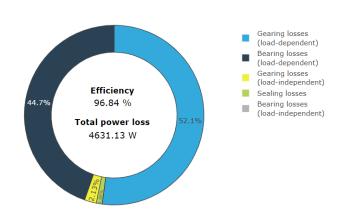

The calculation includes determination of the losses in the power flow of the gearbox.

An iterative process is then used to determine the load-dependent and load-independent gear losses, starting with the determination of the load-free forces and speeds.

The power loss calculations in the FVA-Workbench are based on FVA Research Project 69 [1], which was performed at the Lehrstuhl für Maschinenelemente der TU München (FZG) (Chair of Machine Elements, TUM School of Engineering and Design, Technical University of Munich).

Representation of the different loss amounts in the gearbox

The losses can be calculated according to various methods for the following machine elements:

#### Cylindrical, bevel, and hypoid gear stages

Cylindrical, bevel, and hypoid gear stage losses are divided into load-dependent losses (friction losses) and load-independent losses (squeeze, splash, pulse, and ventilation losses). Different methods can be selected for determining the gear friction and load-independent gearing losses.

|                                                                                      | Cylindrical stages                                                                | Bevel and hypoid stages |  |
|--------------------------------------------------------------------------------------|-----------------------------------------------------------------------------------|-------------------------|--|
| Load-dependent losses                                                                |                                                                                   |                         |  |
| Tooth loss factor                                                                    | Ohlendorf [2]                                                                     | Wech [4]                |  |
|                                                                                      | Talboom (company publication)                                                     |                         |  |
|                                                                                      | Local geometric tooth loss factor [3]                                             |                         |  |
| Friction coefficient                                                                 | Schlenk [5]                                                                       | Wech [4]                |  |
|                                                                                      | Doleschel [6]                                                                     |                         |  |
| Load-independent losses                                                              |                                                                                   |                         |  |
| Immersion lubrication Squeeze and splash losses according to Mauz [7] and Walter [8] |                                                                                   | Mauz [7] and Walter [8] |  |
| Injection Iubrication                                                                | Squeeze losses according to Mauz (vt < 60m/s) and Butsch (vt > 60m/s)             |                         |  |
|                                                                                      | Pulse losses according to Ariura (vt < 60 m/s) [10] and Butsch (vt > 60 m/s) [11] |                         |  |
|                                                                                      | Ventilation losses according to Maurer [9                                         | 9]                      |  |

| Worm gear stages | The losses for worm gear stages can be calculated according to either DIN 3996 or FVA |
|------------------|---------------------------------------------------------------------------------------|
|                  | Research Project 729 [12], depending on the material combination.                     |

| Rolling bearings | The load-dependent friction losses and load-independent splash losses in rolling bearings are calculated according to the manufacturer's catalog method. The formulas from ISO 14179 are used for user-defined bearings.                |
|------------------|----------------------------------------------------------------------------------------------------|
| Seals            | Radial shaft sealing losses are dependent on the speed of rotation, diameter, and type of seal, and can be calculated according to ISO 14179-1 or 14179-2.                                                                              |
| Planet carriers  | Planet carrier splash losses are determined based on FVA Research Project 313 [21].                                                                                                    |
| Plain bearings   | Thrust and journal bearing losses can also be considered in the power loss calculation. This requires the following modules: Radial Plain Bearing Simulations - FVA 577 [GL_200.1] and Thrust Bearing Simulations - FVA 668 [GL_200.2]. |

#### Determination of heat transfer

Heat dissipation can be specified for the following positions:

- Gearbox casing (heat flow or convection and radiation)
- Foundation (heat flow or heat conduction)
- Shafts and flanges (heat flow or heat conduction)
- External cooler (heat flow or oil volume flow and temperature difference)

List of sources (p. 78)

## Cylindrical Gear Geometry and Load Capacity - FVA 241 [ST\_100.1]

| Modeler | Extended | Advanced |
|---------|----------|----------|
| 1       | <b>√</b> | 1        |

### Cylindrical Gear Geometry Design

Cylindrical gears are the most important element of a gear unit, and it is essential that all details can be analyzed. With the FVA-Workbench, gear geometries can be defined with minimal specifications or determined with full details in a rolling contact simulation using tools. If the geometry is described in sufficient detail, meaningful results can be obtained from the subsequent standard load carrying capacity calculations or the local calculation methods (e.g., Cylindrical Gear Local Tooth Root Stress - FVA 732 [ST 200.6]).

Production-relevant geometries and tolerances are calculated according to DIN 3960 and DIN/ISO 21771-1. The dimensions of the gear and the location of the root and tip circle diameters can be determined according to these calculation rules. The tolerances for the gear are calculated according to DIN 3961 and the applicable normative references.

Representation via the standard geometry is often not sufficient for evaluation of the actual geometry. This is especially true if grinding notches are to be expected in the manufacturing process. Manufacturing processes with up to two tools can be simulated in the rolling contact simulation.

For rack-shaped tools, the tip chamfer angle at the tool, protuberance, machining allowances, different dimensioning lines, and tools with deviating pressure angles can be considered.

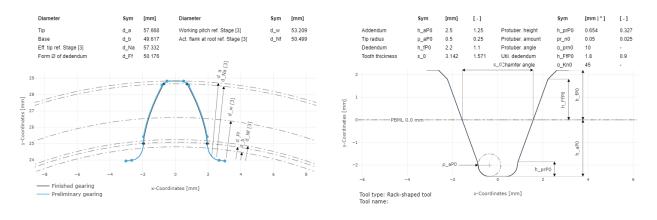

Representation of a tooth after preliminary and finish machining. The representation is based on the hobbing of the preliminary and finishing tools.

Rack-shaped tools and cutting wheels with chamfer angle and protuberance can be simulated in the calculation. Deviations and tolerances can be specified and considered according to ISO 1328 or DIN 3991 as well as applicable normative references.

The detailed gear tooth geometry is used to calculate the tooth contact, determine specific sliding speeds, and check for meshing interference.

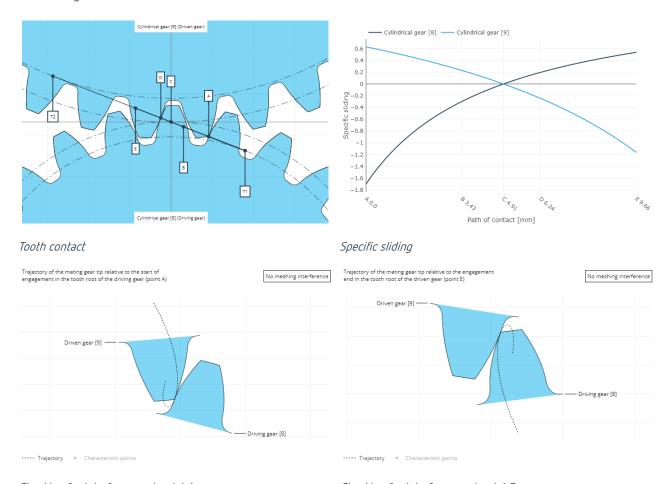

Checking for interference at point A

Checking for interference at point E

## Cylindrical Gear Load Carrying Capacity

The load carrying capacity of cylindrical gears can be calculated according to the DIN 3990 (1987), ISO 6336 (2006 and 2019), and AGMA 2101 D04 (2016) standards. Additional damage mechanisms can also be analyzed in additional calculations.

These international norms contain the combined knowledge and experience of research and industry. They have been extensively validated and successfully applied in gearbox development for decades.

Standard calculations can quickly and easily be performed with just a few specifications, including the macrogeometry of the cylindrical gears, the operating conditions, and material and lubricant information. Calculations can be performed for individual stages or the entire system, and calculations according to DIN, ISO, and AGMA can be performed simultaneously for all standards.

The result is safety factors, which can be used to gain important information about the load capacity of the gear under the specified load.

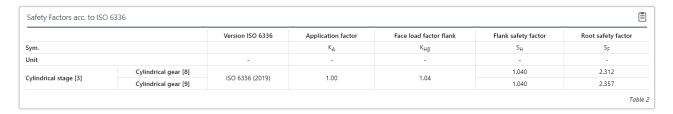

Report table from an ISO 6336:2019 calculation

A large number of predefined report and table templates are available for all methods, each of which can be customized as needed. The report comparison feature can be used to quickly and clearly compare results. For example, this can be helpful when analyzing and evaluating differences between the ISO 6336 (2006 and 2019) standards.

In conjunction with load spectra, service lifetimes can be calculated for all stages in the system for ISO 6336 (2006 and 2019) and a collective safety can be determined.

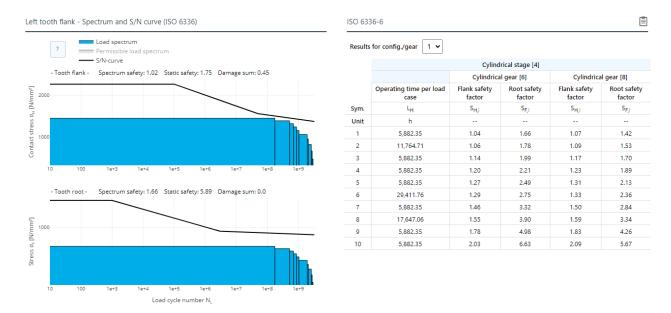

Load spectrum calculation for flank and tooth root with corresponding collective safety factors

By integrating the calculation into the overall system, all effects from the model can be included in the analysis; e.g., different face load factors or load distributions for planetary stages. The load-independent center distance can also be considered, which can lead to a change in the transverse contact ratio of soft or heavily loaded structures.

The load capacity under variable loads and/or speeds can be analyzed for DIN 3990 and ISO 6336 (2006 and 2019) in a single calculation. If variable face load factors across the load are to be considered, this must be specified.

Depending on the main standard, the calculation of various additional load carrying capacity methods (based on the standard and research) can be activated:

#### Additional calculations for main standards

| DIN 3990 (1987) / ISO 6336 (2006 and 2019) load carrying capacity | AGMA 2101 D04 (2016) load carrying capacity |
|-------------------------------------------------------------------|---------------------------------------------|
| ISO 13691 application standard for the oil and gas industry       | AGMA 6111 (I06)                             |
| ISO/TS 6336-20/-21:2017 scuffing calculation                      | AGMA 6113 (A06)                             |
| DIN 3990 Part 4 scuffing calculation                              | AGMA 6114 (A06)                             |
| FVA 166 scuffing calculation                                      | API 617 (07/2002)                           |
| ISO/TR 15144-1:2014 micro-pitting calculation                     | API 613 (02/2003)                           |
| FVA 54 micro-pitting calculation                                  | AGMA 925 A03 scuffing and wear calculation  |
| IEC 61400-4 (2012) calculation for wind turbines                  |                                             |
| ISO 6336-4:2019 flank fracture                                    |                                             |
| Plewe (1980) wear calculation                                     |                                             |

## Gear Mesh Excitation - FVA 338 [ST\_200.4]

| Modeler | Extended | Advanced |
|---------|----------|----------|
|         |          | 0        |

Requirements for today's drives are constantly increasing, including demands for drives that are as quiet and low-vibration as possible. The main cause of noise and vibrations is gear excitation due to stiffness fluctuations in the gear mesh. This module can be used to perform detailed analyses and develop quiet, smoothly running gearboxes. The gear excitation calculations are based on FVA Research Project 338 I [1] and have been validated in a number of FVA projects.

The gear excitation is calculated based on the "Cylindrical Gear 3D Flank Load Distribution - FVA 30 [ST\_200.2]" module and is described via the following three basic variables:

Transmission deviation (n -> 0), gear stiffness profile (n -> 0), and force excitation (n ->  $\infty$ ).

#### Comparison report - unmodified vs. modified gear

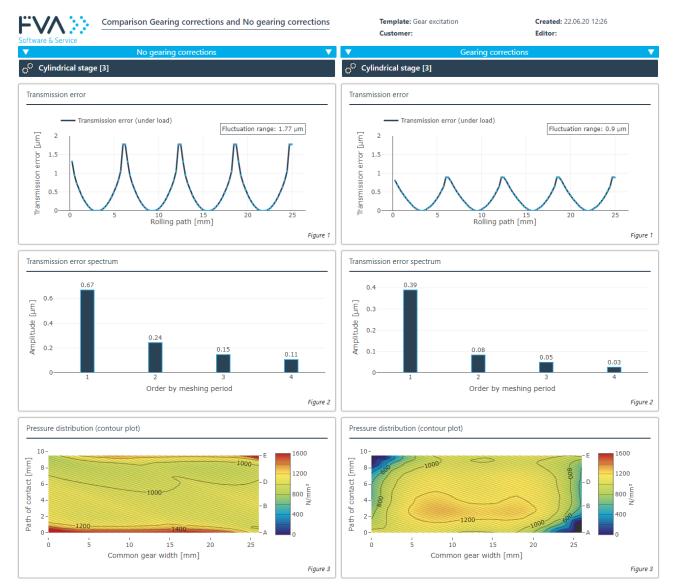

Transmission deviation, transmission deviation spectrum, and pressure distribution

By specifying a load spectrum, the profile of the excitation characteristics is calculated across different rotational torques and visualized in the report. From this visualization, important information can be determined about the

influence of the modifications on the excitation behavior of the gear, and prerequisites for optimizing the microgeometry can be established.

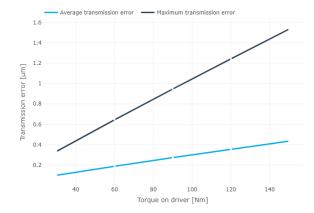

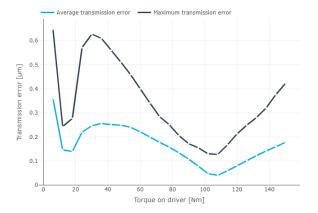

Transmission deviation of a cylindrical gear stage with and without modifications relative to torque

The excitation is primarily influenced by the main geometry of the gear, especially transverse contact and overlap ratios, early and late mesh, gear modifications (microgeometry), the load in the gear, and the deformation components in the engagement.

The load-dependent system behavior also plays a decisive role in considering the actual skewing occurring in the gear during operation due to the stiffness and flexibility of the shaft-bearing system. Similarly, the calculation of the load-independent center distance can have an effect on the transverse contact ratio and thus on the gear excitation.

The gear excitation is first calculated with a speed near zero (i.e., quasi-static), and then with a speed approaching infinity.

#### Speed n -> 0 (quasi-static)

In this case, the transmission deviation is calculated directly from the 3D load distribution and the corresponding gear stiffness is determined. The amplitudes and phase positions of the orders of the transmission deviation are determined by a harmonic analysis.

#### Speed n -> ∞

For high frequencies, masses are no longer able to perform balancing movements. Here, the rotational travel profile is constant, resulting in a variable force profile across the meshing positions. This is referred to as the force excitation of the gear. As with the transmission deviation, the amplitudes and phase positions are calculated based on the harmonic analysis.

The amplitudes of the orders can be converted into characteristic values for the excitation, for example the tooth force and excitation levels, using levels and a weighted summation. These characteristic values can be used to compare different designs. The levels evaluate the frequencies occurring, depending on audibility and intensity.

List of sources (p. 78)

## Cylindrical Gear Classification Societies - FVA 241 [ST\_200.1]

| Modeler | Extended | Advanced |
|---------|----------|----------|
| 0       | 0        | 0        |

A large number of additional load carrying capacity methods are available for cylindrical and planetary gears. These mainly include methods according to international classification societies for marine applications. However, gears can also be calculated according to standards that have already been superseded. This is especially helpful for evaluating older designs.

Calculations can be performed quickly and conveniently with just a few entries, including the macrogeometry of the cylindrical gears as well as the operating conditions, and material and lubricant specifications. Single-stage calculations can be performed for one specific method or all currently implemented classification societies simultaneously. Predefined report and table templates are available for all methods, and they can be customized as needed.

The following classification societies are available:

| American Bureau of Shipping (ABS), USA               | Bureau Veritas (BV), France                               |  |  |  |
|------------------------------------------------------|-----------------------------------------------------------|--|--|--|
| Load carrying capacity acc. to ABS (2011)            | Load carrying capacity acc. to BV (2010)                  |  |  |  |
| Load carrying capacity acc. to ABS (2011)            | Load carrying capacity acc. to BV (2003-2006)             |  |  |  |
| Load carrying capacity acc. to ABS (2004)            | Load carrying capacity acc. to BV (1977)                  |  |  |  |
| Load carrying capacity acc. to ABS (1980)            | 2000 confining copacity dec. to 24 (1977)                 |  |  |  |
| Det Norske Veritas (DNV), Norway                     | China Classification Society (CCS), China                 |  |  |  |
| Load carrying capacity acc. to DNV (2012)            | Load carrying capacity acc. to CCS (1996)                 |  |  |  |
| Load carrying capacity acc. to DNV (2003)            | , , , , , , , , , , , , , , , , , , , ,                   |  |  |  |
| Load carrying capacity acc. to DNV (1990-1993)       |                                                           |  |  |  |
| Load carrying capacity acc. to DNV (1978)            |                                                           |  |  |  |
| Lloyd's Register of Shipping (LRS), England          | Germanischer Lloyd (GL), Germany                          |  |  |  |
| Load carrying capacity acc. to LRS (2019)            | Load carrying capacity acc. to GL (1980)                  |  |  |  |
| Load carrying capacity acc. to LRS (1990-2006)       | Load carrying capacity acc. to GL (1998-2006)             |  |  |  |
| Load carrying capacity acc. to LRS (1990-2006)       | Load carrying capacity acc. to GL (1980)                  |  |  |  |
| Load carrying capacity acc. to LRS (1978)            |                                                           |  |  |  |
| Registro Italiano Navale (RINA), Italy               | Russian Maritime Register of Shipping (RMS), Russia       |  |  |  |
| Load carrying capacity acc. to RINA (2004-2006)      | Load carrying capacity acc. to RMS (2005-2015)            |  |  |  |
| Load carrying capacity acc. to RINA (1982)           |                                                           |  |  |  |
| Additional standards                                 |                                                           |  |  |  |
| Load carrying capacity acc. to AGMA 2101 C95 (2004)  | Load carrying capacity acc. to ISO 6336 (2006) – (STplus) |  |  |  |
| Load carrying capacity acc. to AGMA 2001 C95 (1995)  | Load carrying capacity acc. to ISO 6336 (1996)            |  |  |  |
| Load carrying capacity acc. to AGMA 2001 B88 (1989)  | Load carrying capacity acc. to DIN 3990 (1970)            |  |  |  |
| Load carrying capacity acc. to AGMA 421.06 (1969)    | Load carrying capacity acc. to Henriot (1976)             |  |  |  |
| Load carrying capacity acc. to AGMA 210.02 (1965/66) | Load carrying capacity acc. to Niemann (1965)             |  |  |  |
| Load carrying capacity acc. to BS 436 (1940)         |                                                           |  |  |  |

## Cylindrical Gear 2D Flank Load Distribution - FVA 30 [SYS\_100.3]

| Modeler | Extended | Advanced |
|---------|----------|----------|
|         | 1        | /        |

The line load distribution is a direct result of the system calculation and forms the basis for a detailed analysis of the damage mechanisms and an optimal design of the gear modifications. The applied modification is considered as the primary influence. The face load factors  $K_{H\Bar{B}}$  and  $K_{F\Bar{B}}$  are calculated from the load distribution and passed on to the standard calculation.

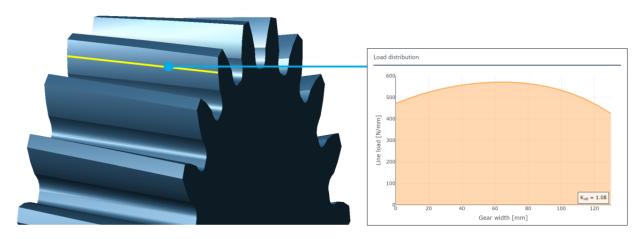

Line load distribution

The deformation of all system-relevant components is determined for calculation of the proposed modifications. The influence of the shaft bending line on the deviations, and therefore the contact pattern, are fully considered throughout the system. The bearing operating point is calculated iteratively for this purpose, taking all cross influences into consideration.

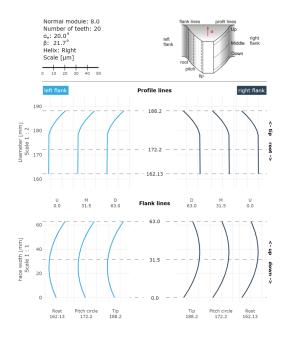

Representation of the applied gear modification

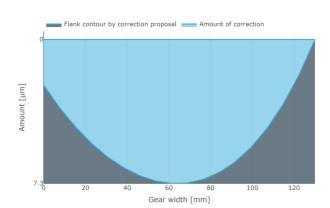

Proposed modification for uniform load distribution

# Cylindrical Gear 3D Flank Load Distribution - FVA 30 [ST\_200.2]

| Modeler | Extended | Advanced |
|---------|----------|----------|
|         |          | 1        |

In the load distribution calculation, the line loads for every path of contact and the Hertzian contact stress due to the local equivalent radii of curvature are calculated based on the gear stiffness according to Weber/Banascheck [1] and Schmidt [2]. The results of these calculations form the basis for the design of the profile and width modifications and for various load capacity calculations.

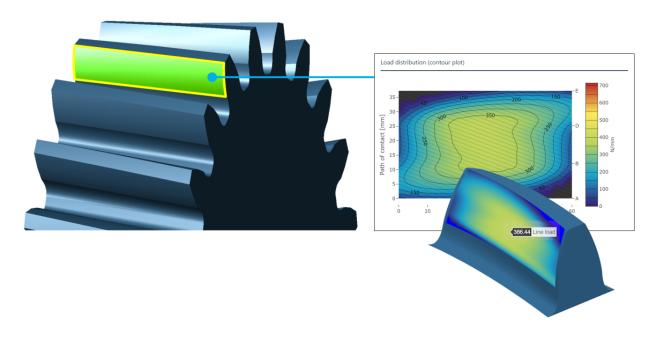

#### 3D load distribution

The gear geometry and the load-dependent Hertzian flattening are considered in the stiffness calculation, as are the gear modifications and deformations in the tooth mesh from the overall system.

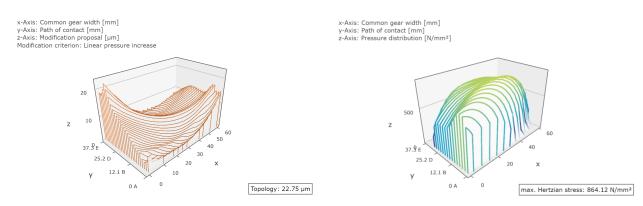

3D proposed modification

3D pressure distribution on the flank

The 3D load distribution is used for the design of targeted flank modifications. Flank modifications are used to achieve an optimal line load and pressure distribution for a specific application and can compensate for load increases at the start and end of the mesh as well as any gear misalignment. Premature and late mesh are also considered in the 3D load distribution calculation and can be influenced with targeted flank modifications. The FVA-Workbench calculates a 3D proposed modification, and various correction criteria can be selected (e.g., uniform pressure distribution).

#### Damage mechanisms

#### Pitting

The flank load capacity of a cylindrical gear is essentially determined by the contact pressure. The risk of pitting of a gear can be assessed by analyzing the local pressure distribution.

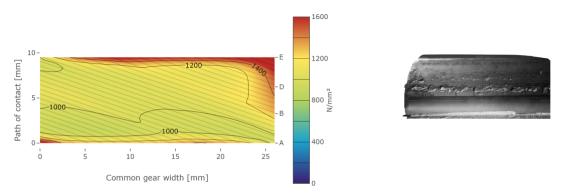

#### Scuffing

The flash temperature distribution is essential for assessing the scuffing load capacity. In the FVA-Workbench, the local flash temperature is calculated according to ISO/TR 15144.

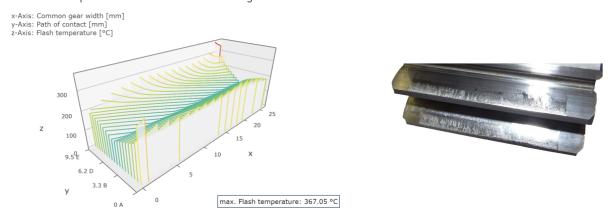

#### Micro-pitting

With the FVA-Workbench, the local safety against micro-pitting can be calculated according to ISO/TS 6336 Part 20/21. Intermediate results, such as the local lubricant film thickness and the sliding speed, are also output to assist with the evaluation of the calculation results.

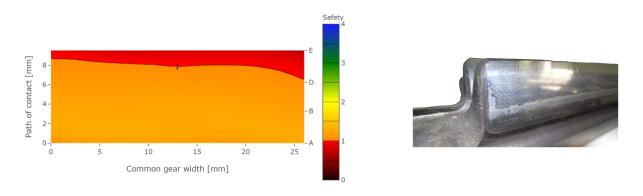

List of sources (p. 79)

## Cylindrical Gear 3D Flank Load Distribution - FVA 127 [ST\_200.3]

| Modeler | Extended | Advanced |
|---------|----------|----------|
|         |          | 1        |

The FEM (finite element method) tooth contact analysis is based on the results of FVA Research Project 127 [1], which was developed at the Laboratory for Machine Tools and Production Engineering (WZL) of RWTH Aachen University. The load and pressure distribution of cylindrical gear stages and derived variables can be calculated with this module

In contrast to the "Cylindrical Gear 3D Flank Load Distribution - FVA 30 [ST\_200.2]" module, the stiffness of the gear is determined by FE-based analysis instead of analytical approaches. A 3D mesh of the gear is created, parametrically meshed, and the boundary conditions are automatically imposed. The generated mesh features hexahedral elements and quadratic shape functions and meets the highest demands for a stress mesh. The 3D load distribution is then propagated using the influence coefficient method with an analytical elastic spring method instead of 3D FEM contact analysis.

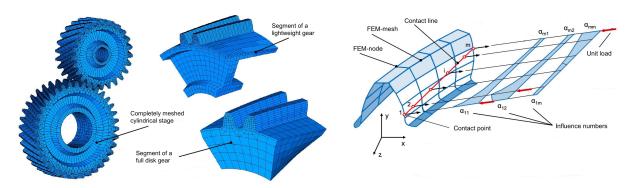

Examples of meshed cylindrical gear stages [1]

Deformation influence coefficients along the contact lines [1]

The calculation of the FEM 3D load distribution can be performed as part of a system calculation. Following the system calculation, information on the shaft-bearing system is transferred and considered as tooth trace variations. In addition to the idle running and load contact patterns, the local loads on the flanks and the stress distribution in the tooth root can be calculated and displayed.

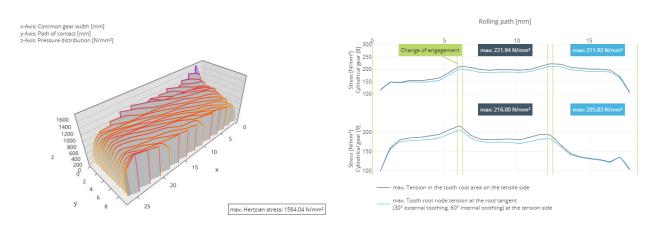

Pressure distribution on the tooth flank

Distribution of the tooth root bending stress

The calculation also provides the following parameters for evaluating the dynamic properties of the stage:

- Rotational error profiles
- Stiffness profiles
- Fourier spectra

#### FEM wheel bodies

The influence of complex shaped wheel bodies can also be considered in the FE tooth contact analysis [2]. This requires the FEM Mesher (Including STEP Import) [FEM\_200.1] module.

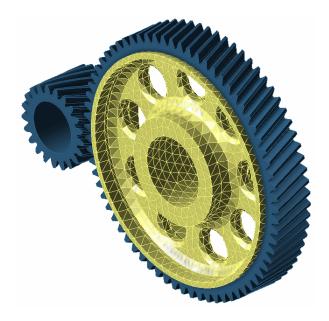

Wheel bodies can be imported as CAD files and meshed in order to consider the influence of the varying stiffness at the circumference of complex-shaped wheel bodies in the meshing conditions.

## Wheel Body Influence with Full Rollover [SYS\_200.6]

| Modeler | Extended | Advanced |
|---------|----------|----------|
|         |          | 0        |

This new module is very well suited for analyzing the operating behavior of gears with complex wheel body designs. The load distribution (FEM) is quasi-statically calculated for various meshing positions and aggregated across a full rollover. In particular, design elements such as holes or webs in the wheel body lead to significantly different operating behavior, and dominant shaft rotational orders may appear in addition to the tooth meshing orders which correlate with the frequency of the design feature (hole, web).

The transmission deviation and its FFT analysis, and thus the Fourier spectrum of the deviation, are automatically determined across a full rollover. The contact line pressure and the tooth root stress are also determined for the full rollover. Use of this module requires FEM Mesher (Including STEP Import) [FEM\_200.1].

Full-disc wheel body

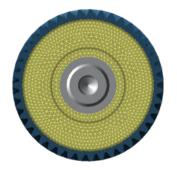

Wheel body with 4 15mm holes

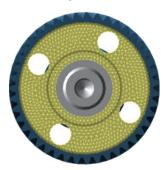

Transmission deviation

Gears deform in mesh due to gear tooth forces. This causes the driven gear to rotate relative to the driving gear. This rotation, measured in the direction of the mesh, is referred to as transmission error. For full-disc wheel bodies, the transmission error is a result of changing tooth pairs in mesh. For complex wheel bodies, the stiffness at the circumference changes with the design elements. The resulting transmission deviation can increase significantly.

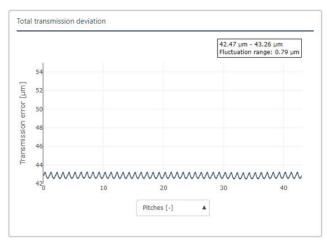

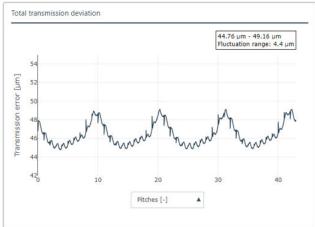

Uniform transmission deviation with full-disc wheel body

Changed and greatly increased fluctuation amplitude due to holes in wheel body

#### Fourier spectrum

The order spectrum can be determined from the transmission deviation using Fast Fourier Analysis (FFT). With wheel body shapes that are rotationally symmetrical at the circumference, the gear meshing orders show a decreasing amplitude. Additional, non-rotationally symmetrical design features on the wheel body, such as holes/webs, show a much more varied order spectrum. Side bands form in addition to the tooth meshing orders. Strongly dominating orders can form at the circumference with the frequency of the design feature, which may even exceed the amplitude of the tooth meshing frequency.

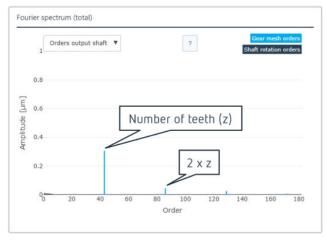

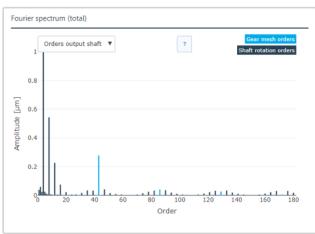

Only the tooth meshing frequencies are visible in the order spectrum with a full-disc wheel body.

In addition to the tooth meshing frequencies, side bands appear at intervals of +/- 4 orders, corresponding to the 4 holes in the wheel body. Dominant low-frequency orders also occur (4th, 8th, 12th, ... order).

## Cylindrical Gear Local Tooth Root Stress - FVA 732 [ST\_200.6]

| Modeler | Extended | Advanced |
|---------|----------|----------|
|         |          | 0        |

The calculation of the local tooth root stress according to FVA 732 [1] is used for gears where a closer examination of the tooth root stress is required. The exact tooth contour can be considered with this module, including production-related notches in the tooth root. The module calculates the tooth root stress along the face width of every gear on the drive and driven sides based on the BE (boundary element) method and can be used for both external and internal gears. The local load distribution for the entire field of action from the "Cylindrical Gear 3D Flank Load Distribution - FVA 30 [ST\_200.2]" module is used for the simulation of the local tooth root stresses.

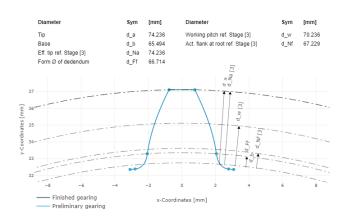

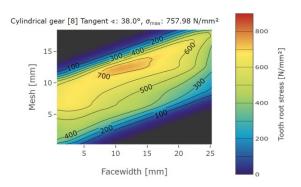

Tooth root stress for a tooth root without notch

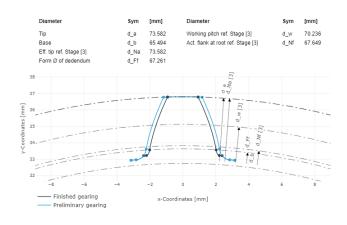

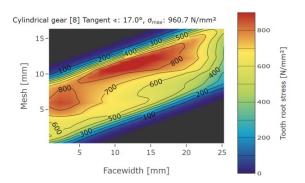

Tooth root stress for a tooth root with notch

The results for a gear with and without a notch in the tooth root are shown in the above figures. The tooth contours differ only in the root area. In this case, equal loads show the strong influence of the special shape of the tooth root, which causes excessive stress in the notch. Stresses at the 30° tangent and the tangent with the highest load can be output for both the drive and driven sides. The results for the 30° tangent can be compared with the calculation according to standard methods (ISO 6336 and DIN 3990), as these methods require a calculation at the 30° tangent.

### Plastic Gear Load Capacity - VDI 2736 [ST\_100.3]

| Modeler | Extended | Advanced |
|---------|----------|----------|
| 1       | <b>√</b> | 1        |

Plastic gears are used in a wide variety of applications. They offer great potential for lightweight construction, in particular. Plastic is always used when weight must be reduced and the temperature and load in the gearbox are suitable. Plastic gears (cylindrical gears) can be developed and analyzed with this module, including plastic/plastic gear combinations as well as combinations of different materials, such as plastic/steel.

The methods in VDI 2736 (2014) for external gears and VDI 2737 (2016) for internal gears include initial design calculations through to detailed load carrying capacity calculations.

Initial design calculations are performed for individual stages in order to determine the necessary dimensioning of the gears. For this purpose, the required safeties as well as the ratios of face width to pinion diameter and face width to module must be specified.

The load capacity calculation can be performed quickly by specifying just a few details, including the macrogeometry of the cylindrical gears, the operating conditions, and material and lubricant data. Calculation of the load capacity for peak loads is also possible. The calculation can be performed for individual stages or the entire system.

The following values are calculated for the fatigue load:

- · Tooth temperature
- Tooth root load capacity
- · Tooth flank load capacity
- Wear resistance
- Deformation

Furthermore, various material characteristics, such as the modulus of elasticity, fatigue strength under pulsating stress, and rolling contact fatigue strength, can be specified as a function of the temperature via profile curves. These values can also be derived from measurement data.

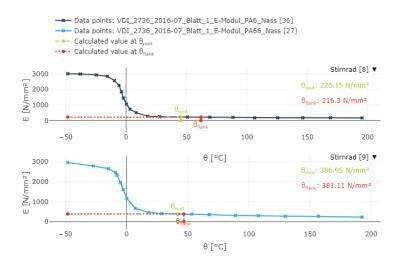

Modulus of elasticity measurement data

### FE Plastic Gears [ST\_200.8]

| Modeler | Extended | Advanced |
|---------|----------|----------|
|         |          | 1        |

This module enables highly detailed calculation of cylindrical gear stages using 3D FE full contact analysis. This is particularly relevant for plastic gears, as greater deformation is to be expected due to their low stiffness. Thus, determination of the contact in a deformed state is more realistic. Any early or late meshing is taken into consideration. Complex wheel body geometries based on imported CAD geometry data can also be used. In order to be able to consider the temperature and load dependent material behavior of plastic, a stress-strain curve can be imported from a uniaxial tensile test. This is then used for hyperelastic material modeling in the FE calculation.

If desired, the shaft deformations from the system calculation can be applied as boundary conditions in the FE calculation. The FE mesh of the gears includes any applied modifications, and therefore corresponds to the actual geometry. The FE calculation is performed with the Abaqus FE solver, with all controls automated in the FVA-Workbench. Post-processing is also automated, and six key characteristics are represented in diagrams in the report: the pressures and an abrasion indicator (pressure multiplied by sliding speed) on the flanks, the damage-equivalent threshold stress, mean stress, deflection stress, and the strain in the tooth root area.

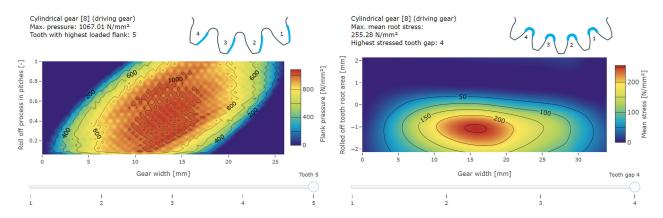

Flank pressure of all flanks from an FVA-Workbench report.

Mean stress of all tooth roots

The FE mesh of the gears and the wheel body can be seen, and the meshing steps can be evaluated in the "FEM post-processor" view.

The Abaqus calculation can also be performed on an external cluster. To do so, the complete Abaqus input file can be exported, and then the result-ODB file can be returned to the FVA-Workbench for post-processing.

Plastic-plastic, steel-plastic, and also steel-steel gear pairings can be calculated.

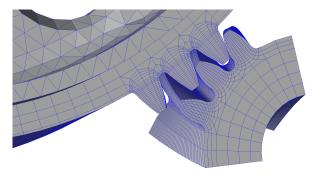

Abaqus meshes in the FVA-Workbench FEM post-processor.

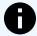

This module has increased hardware requirements. A minimum of 16 GB RAM is required, 32 GB RAM is recommended.

### Bevel Gear Load Capacity [KS\_200.1]

| Modeler | Extended | Advanced |
|---------|----------|----------|
| 0       | 0        | 0        |

The FVA-Workbench offers a large number of calculation methods for analyzing the load capacity of bevel and hypoid gear sets. Current and preceding versions of national and international standards can be used. Furthermore, methods such as the calculation of the wear resistance, efficiency, tooth forces, scuffing resistance, and the risk of micro-pitting and flank fracture can be applied. Many of the current calculation methods were developed in FVA research projects and have been validated in the corresponding test series. [1]

The only required input parameters for standard calculation methods are the macrogeometry of the bevel gear, the operating conditions (consisting of the speed, rotational torque, and operating mode), and tool and lubricant specifications. These load capacity analyses serve as a suitable foundation for conversion of the bevel gear geometry into an equivalent cylindrical gear, which approximately simulates the meshing conditions of the bevel gear to be calculated. The result is safety factors which can be used to determine important information about the load capacity of the gear under the specified load.

The following calculations can be used for recalculation of hypoid gears as well as non-axially offset bevel gears:

- · Determination of equivalent cylindrical gears for bevel and hypoid gears according to various methods
- Calculation of load carrying capacity acc. to ISO 10300 (2014 edition)
- Calculation of load carrying capacity acc. to FVA 411 (2008) [2]
- Calculation of load carrying capacity acc. to Niemann/Winter (1986)
- Calculation of load carrying capacity acc. to Niemann Volume 2 (1965)
- Risk of flank breakage acc. to FVA 240-II [3]
- Risk of flank breakage acc. to Witzig / Boiadjev from FVA 556 III [6]
- Micro-pitting resistance acc. to FVA 516 (2011) [4]
- Scuffing load capacity acc. to FVA 519 (2013) [5]
- Scuffing load capacity acc. to ISO/TS 6336-20 (follow-up to ISO/TR 13989-1, 2000 edition)
- Scuffing load capacity acc. to ISO/TS 6336-20 (follow-up to ISO/TR 13989-2, 2000 edition)
- Calculation of efficiency and power loss acc. to Wech (1987)
- Calculation and output of gearing forces
- · Consideration of tolerances according to ISO 17485 (2006 edition) for displacements and deviations

The following calculation rules are also fully valid for recalculation of non-axially offset bevel gear units:

- Load carrying capacity calculations acc. to ISO 10300 (2001)
- · Load carrying capacity calculations acc. to DIN 3991
- Wear calculation acc. to Niemann/Winter

Load spectrum calculations with single-stage load spectra are integrated into the load capacity calculations according to DIN 3991, ISO 10300 (2014), AGMA-C10, and FVA 411, and can optionally be activated for system and individual stage calculations.

### Bevel Gear Classification Societies - FVA 49 [KS\_200.2]

| Modeler | Extended | Advanced |
|---------|----------|----------|
| 0       | 0        | 0        |

In addition to the standard calculation methods, the rules of marine classification societies and AGMA can also be calculated with this module [1].

The macrogeometry parameters of the bevel gears, the operating conditions, and material and lubricant data must be specified to perform the calculation.

The following current calculation methods are available:

- Load carrying capacity acc. to AGMA 2003-C10
- · Load carrying capacity acc. to American Bureau of Shipping 2016
- Load carrying capacity acc. to Bureau Veritas 2014
- Load carrying capacity acc. to Det Norske Veritas / Germanischer Lloyd 2015
- Load carrying capacity acc. to Lloyd's Register 2015
- · Load carrying capacity acc. to China Classification Society 2015
- Load carrying capacity acc. to Russian Maritime Register of Shipping

In addition, the following calculation methods of previous editions are also available:

- Load carrying capacity acc. to AGMA 2003-B97
- Load carrying capacity acc. to AGMA 2003-A86
- Load carrying capacity acc. to Det Norske Veritas 2003
- Load carrying capacity acc. to Det Norske Veritas 1993
- Load carrying capacity acc. to Germanischer Lloyd 1998
- Load carrying capacity acc. to Lloyd's Register 1998

In both the system calculation and single-stage calculation of bevel gear stages, the calculation according to AGMA or all currently implemented classification societies can conveniently be performed in a single calculation step. If only one bevel gear stage is to be calculated as an individual component, it is also possible to perform a targeted calculation of a single method according to the current or previous editions.

# Bevel Gear Local Load Capacity - FVA 223 [KS\_200.3]

| Modeler | Extended | Advanced |
|---------|----------|----------|
| 0       | 0        | 0        |

The standard calculation methods in the "Bevel Gear Load Capacity [KS\_200.1]" module provide a simplified description of the complex meshing conditions of bevel gears. For example, the microgeometry and relative position deviations cannot be considered in these methods.

However, due to the sensitivity of bevel gears to displacement, the contact pattern, which results directly from the microgeometry, plays an important role. The local bevel gear calculation methods in the FVA-Workbench provide critical support [1].

#### Types of bevel gears that can be calculated with the FVA-Workbench

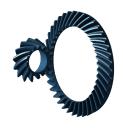

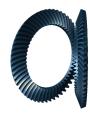

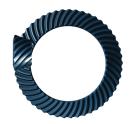

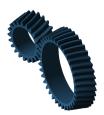

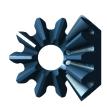

Bevel gear set

Bevel gear set with shaft angle > 90°

Hypoid gear set

Hypoid gear set with shaft angle < 90°

Spur gears

#### Steps for successful bevel gear stage calculations

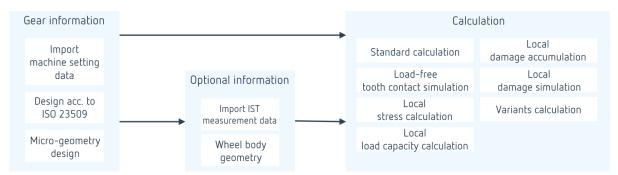

#### Importing bevel and hypoid gear sets

The following input paths are available for describing the geometry of bevel gears, including the microgeometry:

#### 1. Import of machine setting data

for common company interfaces (basic geometry and complete machine setting data)

#### 2. Import of free 3D bevel gear geometry

according to the KIMoS 3D neutral data and the associated basic geometry data [1]

#### 3. Design of the basic geometry according to ISO23509 [3]

The geometry design according to ISO 23509 can be used as a link between the standard methods based on the basic geometry and the extended local calculations. The results of the design calculation can be used to calculate the meshing conditions of the gear pair and adapt the microgeometry to be more suitable for practical application.

This makes it possible for the local calculations to approximate the actual load capacity behavior, and to consider decisive factors (e.g., the microgeometry, deformation, and relative position deviations under load) which have little or no influence in a standard calculation.

#### Evaluation of fitting surfaces

Mathematical representation of the tooth flank geometry (including the microgeometry) as precisely as possible is the foundation of every local calculation. This is done using fitting surfaces, as these ensure quick access to each and every point on the flank. To evaluate the quality of these fitting surfaces, diagrams are available for the flank and root areas which show the deviation of the actual geometry (calculated fitting surfaces) from the nominal geometry (calculated points from the manufacturing simulation or imported 3D geometry). The maximum absolute deviation is indicated on the diagram. This makes it possible to check the coverage of the usable flank with calculation points or the location of the points from the 3D data import.

#### Load-free tooth contact simulation

The results of the load-free tooth contact simulation form the foundation for all subsequent advanced calculations, and include important information on the effectiveness of the microgeometry design (ease-off) on the displacement behavior and meshing interference (size and location of the contact pattern). The circumferential backlash and ductility (mountability) of the bevel pinion can also be output.

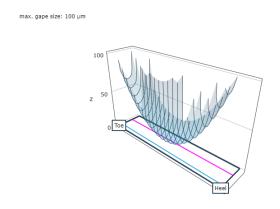

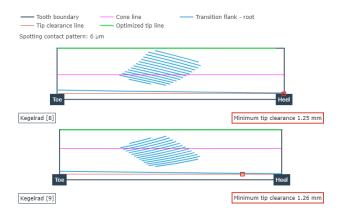

Representation of the ease-off over the crown wheel flank

Load-free contact pattern of gear and pinion

#### Local stress calculation

Building on the results of the tooth contact simulation, the load calculation is performed based on the influence coefficient method, a numerical calculation method which can be used to efficiently calculate the load and stress distributions at discrete locations. As a result, the user is provided with the locally solved load and pressure distribution as well as the resulting degree of efficiency and the gear stiffness profile.

In the advanced gear calculation, the stress is determined using the influence coefficient method. A load distribution is calculated based on a simplified calculated stiffness matrix and the local contact distance between the tooth flanks. The quality of the stiffness matrix has a direct effect on the accuracy of the load distribution calculation. The following methods can be used to calculate the stiffness, depending on the scope of the calculation and the model:

- · BEM influence coefficient method
- Combination of BEM and FEM influence coefficients for the wheel body
- · FEM influence coefficient method

The FEM influence coefficient method [10] must be used to calculate the operating backlash and the 3D tooth root stresses. This method offers the highest level of detail in the deformation calculation; however, high calculation times are to be expected and an analysis of the mesh discretization is required. Parameterization of the FEM meshing can be done using predefined flank mesh resolutions or manual specification. Comprehensive attribute help and input logic support the input process.

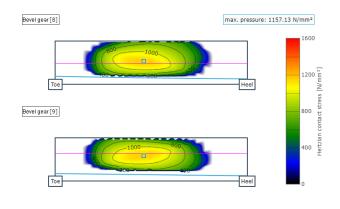

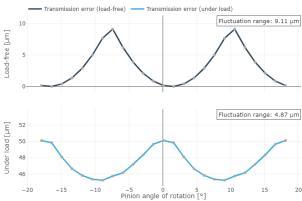

Pressure distribution on the flank

Transmission error

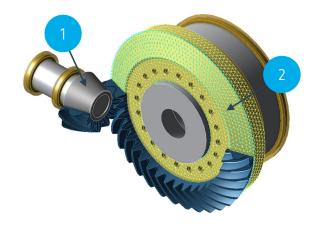

In order to correctly consider the wheel body stiffness [5], wheel bodies can either be specified parametrically using standard bodies (1) or as CAD geometry (2). The FEM Mesher (Including STEP Import) [FEM\_200.1] module is required for the latter option.

#### Calculation of the operating backlash

The operating backlash refers to the circumferential backlash under load. This means that the deformation of the teeth and the wheel body are considered in addition to the load-dependent relative position deviations when calculating the operating backlash [9]. The FE influence coefficient method [10] is used as a basis for the operating backlash, which makes it possible to calculate the deformations. Two methods are available for calculation of the operating backlash: linear and iterative. The iterative calculation method is recommended; it is more computationally intensive but produces more accurate results.

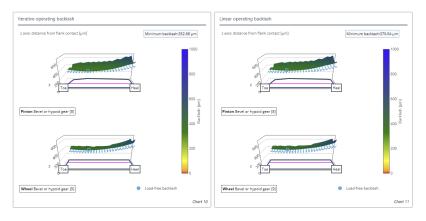

For quick comparison, the load-free backlash (blue) can be blended in and out in the diagram. The location with the minimum operating backlash is indicated.

#### Local load capacity calculation

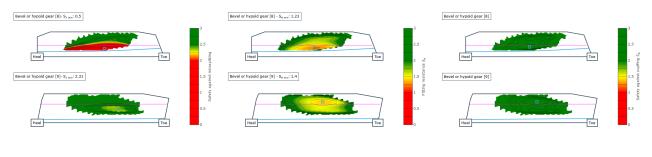

Local micro-pitting resistance [7]

Local pitting resistance [6]

Local scuffing resistance [8]

#### Measurement of the contact pattern

The idle contact pattern is the most significant parameter in the assembly, and can be used to set the bevel gear stage and align the bevel gears with one another. In order to be able to compare the contact pattern with the calculation, guidelines on how contact patterns can be characterized and measured were developed in FVA Project 223 XV [4].

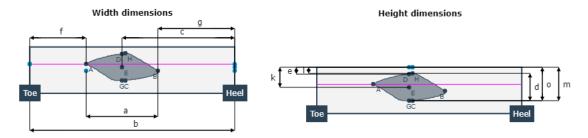

Representation of the idle contact pattern in an FVA-Workbench report

#### Local damage calculation in the load spectrum

With a local damage accumulation calculation, the true load conditions, which change during the operating life, can be considered in the tooth contact simulation and subsequent local load capacity calculation. This provides users with a first indication of the location of the greatest damage, and thus the area at which pitting and tooth root damage are most likely to occur, as well as an estimation of the amount of fatigue.

#### Variational calculations

A specific characteristic of bevel gears is their sensitivity to displacement; i.e., the change to the position and size of the contact pattern with relative position changes. Automatic variation of the speed and torque combined with load-dependent relative position changes provides a quick overview of the changing local stresses and safety factors.

#### Local damage simulation

In addition to the local load capacity calculation, a damage simulation [2] can be performed for the tooth flanks based on FVA Research Project 223 XII. The simulation of micro-pitting and pitting growth is based on the determination of the load capacity, the cumulative calculated damage, and the determination of the resulting flank deformation. Since the damage is caused by constant changes to the flank shape during the simulation, both the interaction between micro-pitting and pitting damage, and the influence of the damage on the load capacity of the flank can be represented.

### Worm Gear Load Capacity - FVA 320 [SN\_200.1]

| Modeler | Extended | Advanced |
|---------|----------|----------|
| 0       | 0        | 0        |

This module for standard load capacity calculation of worm gear stages was developed in FVA Research Project 320 [1] at the TU Munich Institute of Machine Elements (FZG). It can be used to perform the following load capacity verifications in the FVA-Workbench:

- · DIN 3996 (1998)
- · DIN 3996 (2012)
- ISO TR 14521 (2010)
- · AGMA 6034
- BS 721
- FVA Research Project 320 IV (precursor to DIN 1996) [2]
- FVA Research Project 141 (Scuffing Load Capacity) [3]
- FVA Research Project 12IV (Calculation of Service Life) [4]
- FVA 205 (Wear) [5]
- FVA 465 (Wear) [6]

A load and speed collective can also be considered for the wear resistance and tooth root calculations.

The calculation module also delivers the test dimension X for the ZA, ZN, ZI and ZK flank shapes for the so-called three-wire measurement method, which is often used to measure the geometry of screws.

## Worm Gear Local Load Capacity - FVA 320 [SN\_200.2]

| Modeler | Extended | Advanced |
|---------|----------|----------|
|         |          | 0        |

This module includes calculation methods which can be used for the ZA, ZN, ZI, ZK, and ZC flank forms that go beyond pure standard load capacity calculations.

#### Load distribution and contact pattern

The calculations are based on methods that were developed at the TU Munich Institute of Machine Elements (FZG) [1]. The following local stresses in the tooth contact of worm stages can be calculated:

- · Load and no-load contact pattern
- · Sliding speed
- Sum of velocities
- · Line loads
- · Contact stress
- · Equivalent radii of curvature
- · Lubricating film thickness
- · Damage sum
- Wear erosion
- Tooth root bending stress

A load and speed spectrum can be considered for calculation of the contact pattern development, damage sums, and wear removal.

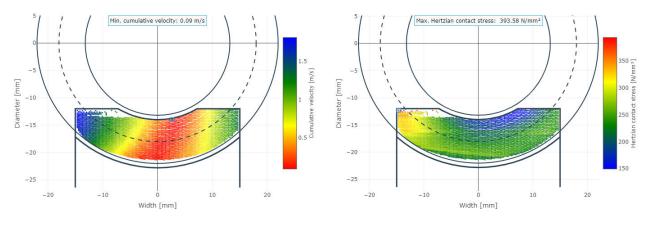

Distribution of the cumulative velocity

Contact stress

This calculation has been extensively validated in multiple FVA research projects [2] by comparison with test bench trials.

#### Lines of contact and physical characteristics

This calculation method was developed at the "Institut für Konstruktionstechnik der Ruhr-Universität Bochum" [3] and uses a simplified calculation of the local stress values on the flank to deliver characteristic values, made dimensionless using the center distance based on the Predki dissertation. These key parameters make simple comparison and quick optimization of different gears possible. The following key parameters are output:

- Characteristic value for average Hertzian contact stress p<sub>m</sub>\*
- Characteristic value for maximum Hertzian contact stress p<sub>max</sub>\*
- Characteristic value for lubricating gap height h\*
- Characteristic value for average glide path s\*

The geometry is also checked for meshing interference, and the coefficient of friction and the efficiency of the gear are determined.

#### Self-braking

Worm stages can be designed so that they lock if the drive torque is disconnected or fails. This can represent an added safety element in the drive train in addition to the actual brake. While self-locking means that a worm stage at rest does not begin to move when output torque is applied to the worm gear, self-braking is a dynamic process in which the worm gear stage automatically comes to a standstill as soon as no drive torque is applied to the worm gear, but drive torque is still present.

The self-braking behavior of dynamically loaded worm gear stages can also be calculated [5]. This calculation is based on the results of FVA Research Project 260 and was developed and validated with test bench trials at the "Institut für Konstruktionstechnik der Ruhr-Universität Bochum."

#### Start-up efficiency

Worm stages that are designed to be self-locking have a low efficiency by nature. This also increases the amount of start-up torque required. With the FVA-Workbench, stages of this type can be designed so that the start-up torque is kept as low as possible. Test trials were performed for this purpose in FVA Research Project 138 [6].

## Crossed Helical Gear Load Capacity - FVA 651 [SCH\_200.1]

| Modeler | Extended | Advanced |
|---------|----------|----------|
| 0       | 0        | 0        |

Crossed helical gears generally consist of a pair of two helical gears with intersecting axes. For larger gear ratios, an involute worm can also be combined with a helical gear. Although helical gear stages usually have a low load capacity compared to other designs, they are often used when rotational movement or positioning are the primary concern, not power transmission. The advantages of crossed helical gears can be summarized as follows [1]:

- High gear ratios
- Special axial crossing angles
- Not sensitive to installation deviations
- Low acoustic excitation
- · Simple assembly
- · Low manufacturing costs compared to worm gear units

In the FVA-Workbench, crossed helical gear stages can be calculated using methods from FVA Research Projects 651 [1,2] and 26 [3], which were developed at the TU Munich Institute for Machine Elements (FZG). The idle and load bearing contact patterns of the crossed helical stage are determined, taking the geometry of the gears, profile modifications, and manufacturing deviations into account.

#### Possible material combinations for the load capacity calculation

| Borated steel/borated steel   | Tempered steel/bronze         | Steel/PEEK  |
|-------------------------------|-------------------------------|-------------|
| Hardened steel/hardened steel | Tempered steel/gray cast iron | Steel/POM   |
| Hardened steel/bronze         | Gray cast iron/gray cast iron | Steel/PA4.6 |

The integrated calculation methods and material characteristics are based on the following basic investigations:

- Load carrying capacity acc. to Niemann/Winter [4]
- Load carrying capacity acc. to Wassermann dissertation [5]
- Load carrying capacity acc. to Wendt dissertation [6]
- Load carrying capacity acc. to Hoechst company publication [7]
- Load carrying capacity acc. to VDI 2736 [8]

The following additional calculation options for the steel/plastic combination were derived from tests performed by Pech [9]:

- · Average coefficient of friction
- Efficiency
- Temperature calculation
- Wear resistance
- Resistance to flank fracture
- Pitting resistance
- · Deformation of plastic gears

### Rolling Bearing Calculations - FVA 909 & FVA 364 [WL\_200.1]

| Modeler | Extended | Advanced |
|---------|----------|----------|
| 0       | <b>√</b> | 1        |

From catalog calculations to local consideration of rolling contacts, the FVA-Workbench supports the user with a wide range of calculation options based on FVA Research Projects 668 [1] and 364 [2].

The level of detail of the calculation is largely dependent on the availability of the internal geometry data. If the external dimensions and load ratings are known, the rating life calculation according to DIN/ISO 281 can be performed. Manufacturer catalogs from SKF, TIMKEN, and INA/FAG are available to facilitate bearing selection. If the internal geometry is known, detailed rolling contact calculations can be performed.

#### Extended rolling bearing service life

The calculation of the extended rolling bearing service life according to DIN 26281 is based on the internal bearing loads, which are determined under consideration of the installation and operating conditions. The load distribution across the individual rolling elements is determined based on the shaft and bearing deformations under load. For line contact, the pressure is solved over the length of the rollers, which makes it possible to reliably determine the influence of the edge supports of the rolling element profile.

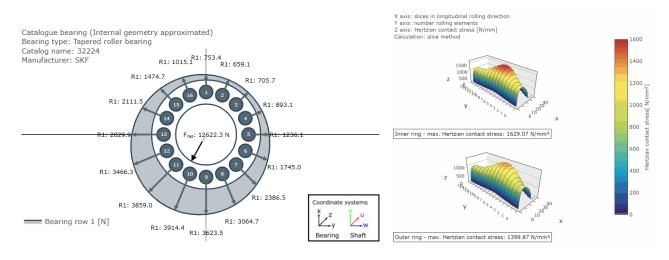

Force distribution across the rolling elements

Hertzian contact stress on the inner and outer ring

#### **SKF Calculation Service**

The SKF Calculation Service is a cloud-based solution for calculating the life and stiffness of rolling bearings. This feature makes it possible to consider the exact geometry of SKF bearings. This includes consideration of the bearing stiffness, which is determined by the SKF Calculation Service using the actual internal geometry of the bearing (size and number of rolling elements, curvature and profiling, etc.).

If calculation of the bearing life is activated, the (extended) reference life according to ISO/TS 16281, the nominal and extended SKF bearing life as well as the results of other catalog calculations from the SKF Calculation Service are all output.

## Thrust Bearing Simulations - FVA 668 [GL\_200.2]

| Modeler | Extended | Advanced |
|---------|----------|----------|
| 0       | 0        | 0        |

Thrust bearings are often used with high speeds, high load dynamics, or large diameters. Due to the hydrodynamic operating principle, forces in the longitudinal direction of the shaft can be absorbed with very high damping and virtually wear-free.

Plain bearing calculations in the FVA-Workbench include all significant influences, and are based on calculation methods that were developed at the TU Clausthal "Institut für Tribologie und Energiewandlungsmaschinen (ITR)" [1]. This enables isothermal and temperature-dependent calculation of the static and dynamic bearing characteristics of hydrodynamically lubricated thrust bearings in single and double arrangements for fixed and tilting pad bearings.

The plain bearing geometry can be specified segment-by-segment. This makes it possible to consider radial sealing webs and segment profiles, as well as the size and location of the oil feed, including the geometry of the dirt nut groove. Deformations such as segment lowering as well as deflection of the track disc can also be considered.

The pressure calculation is based on solving the extended Reynolds differential equation. The lubricating gap flow in non-pressurized areas of the diverging gap is determined using a mass-retaining cavitation model. Centrifugal forces in the fluid, which are significant for large bearings, as well as the lubricant film turbulence are also considered.

The flow in the converging gap leads to heating of the lubricant and the bearing. Precise information about the warming of the bearing can be determined from simultaneous (iterative) calculation of the pressure, temperature, viscosity, and density distribution in the lubricating gap, and the temperature distribution in the track disc and basic segment bodies. The heat transfer boundary conditions of the bearing can also be defined in fine detail.

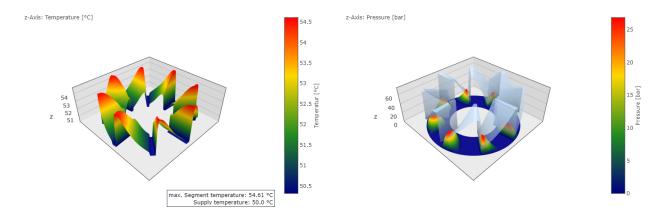

Temperature distribution in the bearing

Pressure and gap thickness in the bearing

The stiffness of thrust bearings is iteratively determined in the system calculation. The tilting of the shaft and the axial force affect the rigidity of the lubricating film. This makes it possible to calculate the model in even more detail.

### Radial plain bearings in the FVA-Workbench

There is an optimal bearing variant for every application. Hydrodynamic plain bearings are used with very high speeds or when increased radial damping is required. When suitably designed they offer long-lasting, low-vibration, and often wear-free operation due to the presence of the lubricant film in the bearing. Precise simulations can ensure that the pressure is distributed evenly across the bearing shell so that the temperature distribution is tolerable for the bearing and lubricant and the pump can deliver the required volume flow.

Correct consideration of the operating behavior is important when designing gear units with plain bearings. To do so, the operating point of all bearings must be determined in each iteration step of the system calculation. The FVA-Workbench includes two modules for this purpose.

#### 1. Radial Plain Bearing Simulations - FVA 577 [GL\_200.1]

One option is detailed modeling and co-simulation of the radial plain bearings according to FVA 577. The underlying thermo-elastic-hydrodynamic calculation model was developed at the TU Clausthal ITR. This allows the most precise consideration of the plain bearings and all effects, but also requires the greatest calculation time.

#### 2. Plain bearing tables [GL\_200.3]

Alternatively, the operating behavior of radial plain bearings can be approximated using predefined dimensionless tables to achieve a good compromise between accuracy and calculation time, assuming the validity of the similarity theory. These tables were created as part of FVA Research Project 668 II in accordance with DIN 31657.

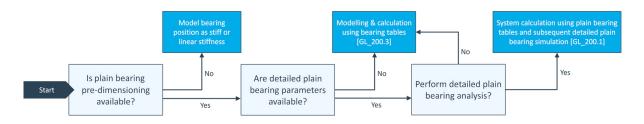

Orientation - when to use each radial plain bearing calculation model

The best combination of calculation time and accuracy is achieved by combining both calculation models. The system iteration is performed using the plain bearing tables followed by a detailed bearing simulation based on the loads determined in the system.

#### Example - turbo transmission with generator

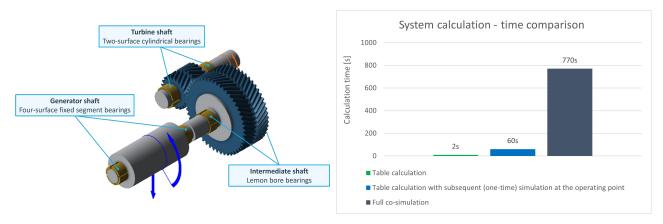

6 different plain bearing designs are modeled in this example gearbox. The calculation time differs significantly depending on the calculation method.

## Radial Plain Bearing Simulations - FVA 577 [GL\_200.1]

| Modeler | Extended | Advanced |
|---------|----------|----------|
| 0       | 0        | 0        |

The simulation methods for hydrodynamic radial plain bearings were developed as part of several FVA research projects at TU Clausthal [1] and are continuously validated with the high-performance test rig at the Institut für Tribologie und Energiewandlungsmaschinen.

The FVA-Workbench makes it easy to model fixed and tilting pad bearings. Even bearings with mixed segment types can easily be simulated. The additional cooling effect of a radial groove or axial seals can also be considered. The hydrodynamic pressure in the lubricant gap is calculated, taking the geometry and the specified load into consideration. To do this, the geometry is discretized and the Reynolds differential equation is solved. Two different, mass-retaining boundary conditions can be used.

In addition to the local pressure profile, the maximum pressure and volume flows across the segment can be output as key parameters. The fill level specifies the amount of lubricant still contained in the gap.

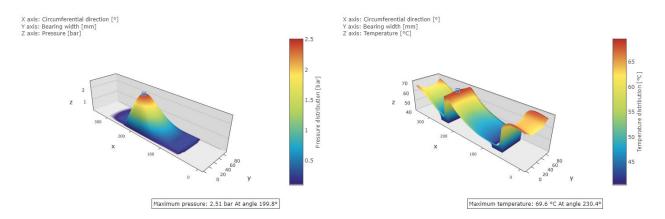

Pressure distribution at bearing circumference

Temperature distribution at bearing circumference

The lubricant in the bearing heats up due to the fluid friction in the lubricant gap, and the conduction of the lubricant heats the shafts and the bearing shell. This heat transfer is also considered in the heat balance. Due to the change in the lubricant temperature, a new viscosity can be locally determined and the pressure can be recalculated. The change to the bearing clearance due to thermal expansion is also automatically considered.

### Plain bearing tables [GL\_200.3]

| Modeler | Extended | Advanced |
|---------|----------|----------|
|         | 0        | 0        |

This module can approximate the operating behavior of radial plain bearings based on predefined dimensionless tables to achieve a good compromise between accuracy and calculation time. These bearing tables are significantly better at representing the system behavior compared to a stiff calculation of the bearings with subsequent detailed simulation. The bearing loads and load distribution can also be determined more accurately in some cases, and the bearing losses can be considered in the overall system.

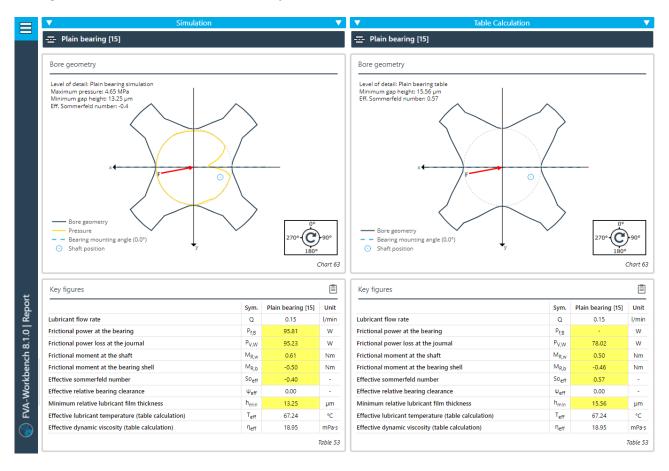

Comparison report in which the results of the plain bearing simulation (left) are compared with the results of the table calculation (right).

## Notch calculations in the FVA-Workbench

Notches can be calculated in the FVA-Workbench according to DIN 743 or the FKM Guideline. Both calculations require input of the stress concentration factors and stress gradients at the notch point, among others. There are two options for determining these input variables: "nominal" and "FEM-based."

#### Nominal

The stress concentration factors and stress gradients result from the geometry data and the tables from the standards.

#### FEM-based (local)

Stress concentration factors, stress gradients, and the highly stressed surface result from a linear elastic FEM calculation. This can also be used to calculate notch shapes that are not covered by the tables.

| Notch shape                                      | DIN 743 | FKM (2012) | DIN 743/FKM (2012) |
|--------------------------------------------------|---------|------------|--------------------|
|                                                  | Nominal | Nominal    | FEM-based          |
| Smooth shaft                                     | ✓       | -          | -                  |
| Splined shaft                                    | ✓       | <b>V</b>   | -                  |
| Notched shaft                                    | ✓       | <b>√</b>   | -                  |
| Conical shaft shoulder                           | -       | <b>√</b>   | -                  |
| Feather key connection                           | ✓       | <b>√</b>   | -                  |
| Transverse bore                                  | ✓       | <b>√</b>   | -                  |
| Transverse press fit                             | ✓       | <b>√</b>   | -                  |
| Rectangular groove                               | ✓       | <b>√</b>   | ✓                  |
| Round groove                                     | ✓       | <b>√</b>   | <b>√</b>           |
| V-shaped groove                                  | ✓       | ✓          | -                  |
| Shaft shoulder                                   | ✓       | <b>√</b>   | ✓                  |
| Shaft shoulder with undercut                     | ✓       | <b>√</b>   | √                  |
| Hollow shaft shoulder                            | -       | -          | √                  |
| Hollow shaft shoulder with undercut              | -       | -          | <b>√</b>           |
| Shaft shoulder with gearing                      | -       | -          | <b>√</b>           |
| Shaft shoulder with undercut gearing             | -       | -          | <b>√</b>           |
| Shaft section with undercut and undercut gearing | -       | -          | ✓                  |
| Involute splined shaft                           | ✓       | <b>V</b>   | -                  |

# Shaft Load Capacity - DIN 743 & FVA 700 [WL\_100.1]

| Modeler | Extended | Advanced |
|---------|----------|----------|
|         | <b>√</b> | 1        |

In the FVA-Workbench, the load capacity of notches on axles and shafts is calculated according to DIN 743. The underlying calculation methods were developed by the TU Wien Institute of Engineering Design and Product Development.

Overlapping notches can also be calculated. The methods for calculation of multiple notches were developed in FVA Research Project 700. [2,3]

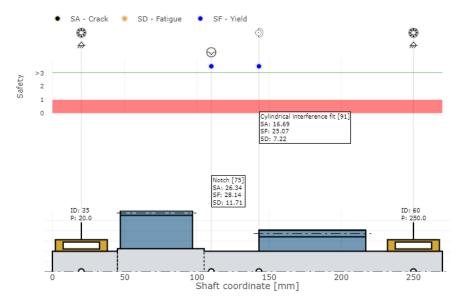

Representation of shaft safety factors according to DIN 743 in an FVA-Workbench report

With this module, the safety factors against yield, fissure, and fatigue fracture of all notches of a shaft can be determined as part of a system calculation. Individual notches can also be calculated by specifying the respective notch geometry and the nominal stresses.

# Shaft Load Capacity - FKM [WL\_100.5]

| Modeler | Extended | Advanced |
|---------|----------|----------|
|         | 1        | 1        |

With this module, the FVA-Workbench can perform the calculated, static, and fatigue strength verifications for shafts. The fatigue strength verification includes analysis of the fatigue strength and fatigue limit.

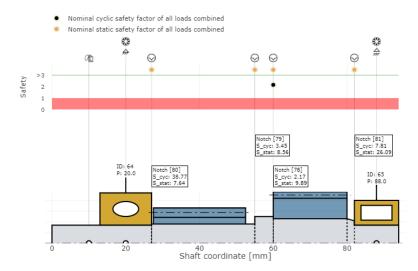

Representation of the cyclical and static safety values for each notch

The fatigue strength verification is performed for each notch. The loads on the notch are determined from the system calculation. These loads are then used to calculate the stresses, which are automatically used to perform the verification. The local stresses can either be calculated automatically using the FEM Notch Calculations [WL\_200.3] or your own FE calculations can be used.

The static verification is performed using the specified power flow data for the selected gear. If a load spectrum is specified, the loads for every load case are accumulated and the cyclical safety is calculated.

## FEM Notch Calculations [WL\_200.3]

| Modeler | Extended | Advanced |
|---------|----------|----------|
|         | 0        | 0        |

As an alternative to nominal methods according to standards, this module can be used to also calculate local input variables for the notch calculation with DIN743 and the FKM Guideline. This is based on an FEM calculation. The advantage is that it can also calculate notch shapes that are not covered in the tables (p. 58).

For this purpose, a parameterized FE mesh with hexahedrons of the notch is created. Boundary conditions are then automatically applied for the tension-compression, bending, and torsion load cases.

#### Notch shapes which can be calculated exclusively with the FEM notch calculation

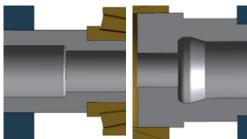

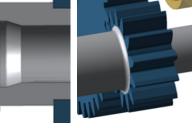

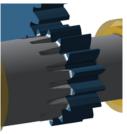

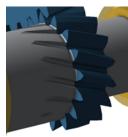

Hollow shaft shoulder

Hollow shaft shoulder with undercut

Shaft shoulder with gearing

Shaft shoulder with un- Shaft shoulder with undercut gearing

dercut and undercut gearing

The FEM calculations deliver stress concentration factors, stress gradients, and highly loaded surfaces. The determined values are saved in the model and must only be calculated once, allowing for efficient reuse of the parameters.

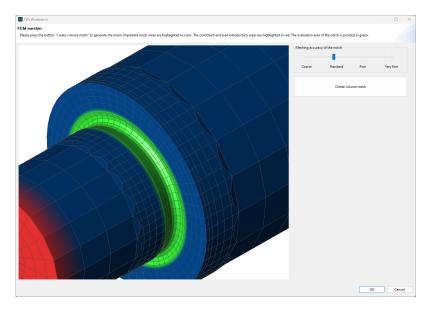

Notch meshes can be visualized to assess the element size. The restraint, load introduction, and evaluation point are all visible.

### Press Fit Load Capacity - FVA 424 [WL\_100.3]

| Modeler | Extended | Advanced |
|---------|----------|----------|
|         | 1        | 1        |

Interference fits are used to connect shafts and hubs using friction, where the torque is transmitted across the entire friction surface. Interference fits may develop a notch effect as a result of changes to the stiffness profile of the shaft. For this reason, it is essential to be able to reliably design and analyze these connections in detail. Calculations according to DIN 7190 and Kollmann can be performed with this module, which is based on the results of FVA Research Project FVA 424 [1].

The following influences are considered:

- · Purely elastic and elastic-plastic stress on shaft and hub
- Consideration of purely elastic and elastic-plastic stresses on the basis of the modified shear stress hypothesis according to DIN 7190 or the shape modification energy hypothesis according to von Mises.
- · Different shaft and hub material characteristics
- · The influence of centrifugal force for purely elastic designs
- The influence of temperature for purely elastic designs
- · Consideration of multiple joint sections
- Joining temperatures for heating the hub and/or cooling the shaft
- · Joint fits can be calculated according to DIN 286

Stress curve (maximum oversize Ug)

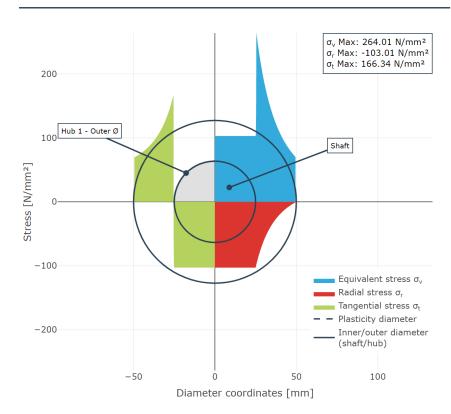

Visualization of the stresses of individual components in cross-section

## Feather Key Load Capacity - FVA 217 [WL\_100.2]

| Modeler | Extended | Advanced |
|---------|----------|----------|
|         | 1        | 1        |

Feather keys are commonly used machine elements for creating positive locking shaft-hub connections. The torque is transmitted between the shaft and hub via a feather key. Since the feather key must be installed into the shaft and hub, it weakens them and creates a notch effect that cannot be neglected. For this reason, it is essential to be able to reliably design and analyze these connections in detail.

The calculation is based on methods from FVA Research Project 217 V [1], which were developed at the Technische Universität Chemnitz. The calculation corresponds to the current state of research and has been extensively validated.

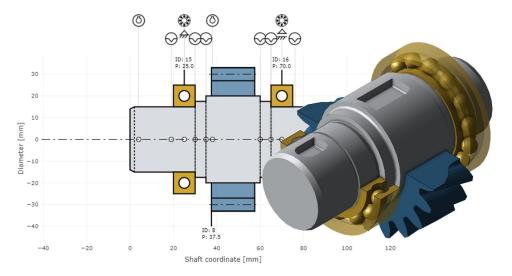

Representation of a shaft with multiple feather keys and notches in the 3D Model, and as a schematic sketch in a report

The feather key geometry can be designed according to DIN 6885 or user-defined, with tolerance classes and joining fits according to DIN 282. The load capacity analysis is performed according to DIN 6892 Methods B and C.

The calculation can be performed for an individual feather key or as part of a system calculation.

The results of the load capacity analysis are the safeties against yield, fatigue, and fissure. The fatigue notch factors can be output according to the DIN 743 "state of technology" or according to the "state of research." Overlapping notches can also be considered.

## Spline Gear Geometry and Load Capacity [ST\_100.4]

| Modeler | Extended | Advanced |
|---------|----------|----------|
| /       | 1        | 1        |

Splines with involute flanks are the most commonly used shaft-hub connections for the transmission of high amounts of torque as well as for centering shafts and hubs relative to each other.

The demand for higher torque and therefore higher power transmission has increased in recent years. Additionally, changing operating conditions are more common, which increases the stress on the spline and can lead to breakage.

The geometry of the spline is based on DIN 5480: Part 1 - 2006. The load capacity is calculated according to DIN 5466: Part 1 - 2000, with extensions from FVA Research Project 591 [1]. The permissible pressure and the safety factor of the spline according to Niemann/Winter/Höhn Machine Elements Volume 1 are also included in the strength calculation.

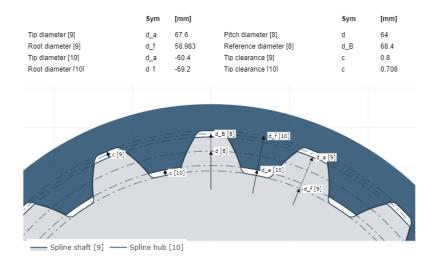

Gear mesh of a spline from an FVA-Workbench report

### Multiple Interference Fit Load Capacity - FVA 424 [WL\_100.4]

| Modeler | Extended | Advanced |  |  |
|---------|----------|----------|--|--|
|         | <b>√</b> | 1        |  |  |

Multiple interference fits are used in many branches of the mechanical engineering and automotive industries. The product range extends from safety clutches to conveyor drives and detachable connecting elements for torque transmission.

This module is based on the results of FVA Research Project 424 [1]. The following influences are considered:

- Design of interference fits with more than two radial connection partners
- Consideration of purely elastic and elastic-plastic stress based on the von Mises maximum distortion energy theory (GEH)
- Consideration of material hardening under plastic stress
- · Consideration of different component material characteristics
- · Consideration of setting losses due to surface roughness
- · Load capacity calculation with specification of joint pressure, interference, or fits
- Fit calculation according to DIN ISO 286
- · Calculation of joining temperatures, depending on the specified joining clearance

Stress curve (maximum oversize Ug)

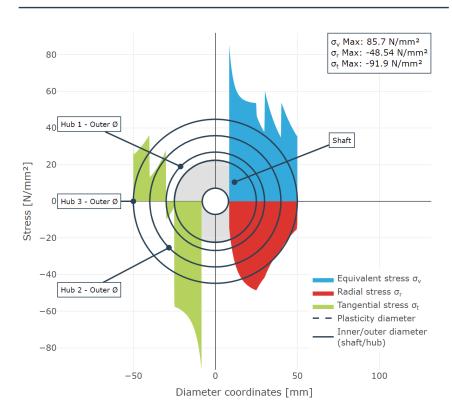

Visualization of the stresses of individual components in cross-section

## Load Spectrum Calculations [SYS\_100.4]

| Modeler | Extended | Advanced |  |  |
|---------|----------|----------|--|--|
|         | 0        | 0        |  |  |

Most applications run at more than one operating point. Designing these applications for fatigue strength at nominal load often leads to very high material usage and weight.

The load spectrum acts on all drives and influences the load distribution in the tooth contact, the load on the rolling bearings and the load on the shafts. In the FVA-Workbench, load spectra can be specified in two ways:

#### 1. Scaled load spectrum

As part of the system calculation, load spectra can be specified as a percentage change in load and speed. With the additional module Lifetime Estimation Load-time measurement series can be classified and then specified as a load spectrum. Alternatively, synthetic load spectrums can also be created.

Large load spectra lead to a longer calculation time. To shorten this, the time for calculating the system can be reduced by section interpolation. For this purpose, a number of support points are defined for which the system is calculated. The loads for the remaining load stages are interpolated in order to determine the service life.

| Nominal power flow                           |       |               |     |         |  |
|----------------------------------------------|-------|---------------|-----|---------|--|
| Speed Sense of rotation Power [kW] Torque [N |       |               |     |         |  |
| Input shaft                                  | 500.0 | Anticlockwise | 300 | 5700.0  |  |
| Output shaft                                 | 201.0 | Clockwise     | 300 | 12150.0 |  |

| Load spectrum |                    |                    |                     |  |  |  |
|---------------|--------------------|--------------------|---------------------|--|--|--|
| Frequency     | Sum of frequencies | Relative speed [%] | Relative Torque [%] |  |  |  |
| 0.05          | 2.0                | 50                 | 80                  |  |  |  |
| 0.10          | 1.5                | 80                 | 70                  |  |  |  |
| 0.50          | 1.0                | 100                | 120                 |  |  |  |
| 0.20          | 0.8                | 120                | 20                  |  |  |  |
|               |                    |                    |                     |  |  |  |

With the scaled load spectrum, the nominal power flow is multiplied by the factors for speed and torque specified in the load spectrum.

#### 2. Flexible load spectrum

With this type of load spectrum specification, it is possible to specify any combination of loads and switched gears with the associated time components in an intuitive editor. The time share, the operating temperature, the switching position, the power flow data and also external loads can be specified for each load case. This means that auxiliary units that are not active in all operating states can also be taken into account. With the generic component "transmission element", transmission components with a variable transmission ratio and a specific efficiency characteristic can be integrated into the power flow.

A seperate calculation of the system is carried out for each of the load cases. Subsequently, the load cases are accumulated with the respective time shares. The user can therefore subsequently track the effects of the various operating states separately and the result of the entire calculation in the FVA-Workbench reporting.

| Load c | Load cases Inp |            |            | Input shaft Outp |           | Output shaft |        | External load |         |        |  |
|--------|----------------|------------|------------|------------------|-----------|--------------|--------|---------------|---------|--------|--|
| #      | Snapshot       | Time share | T_lub [°C] | Gear             | n [1/min] | T [Nm]       | P [kW] | n [1/min]     | T [Nm]  | P [kW] |  |
| 1      | ×              | 0.1        | 70         | 1                | 1500      | 1400         | 219.9  | 114.3         | -1837.4 | -219.9 |  |
| 2      |                | 0.2        | 80         | 2                | 1500      | 2000         | 314.2  | 114.3         | -2613.0 | -314.2 |  |
| 3      | $\boxtimes$    | 0.5        | -10        | 1                | 900       | -900         | -84.8  | 68.6          | 1181.7  | 84.8   |  |
|        |                |            |            |                  |           |              |        |               |         |        |  |

With the flexible load spectrum, the power flow can be defined individually for each load case. If the Snapshot (model status) option is activated for a load case, a complete model snapshot is created for this load case. This can then be evaluated in detail.

#### Available calculations

Regardless of the type of load spectrum specification, the following calculations can be carried out in the load spectrum:

- ISO 6336 2006 and 2019 for cylindrical gears
- Gear excitation according to FVA 338 I for cylindrical gears
- ISO 10300 2014 for bevel gears
- Rolling bearing calculation (bearing life according to ISO 281 and ISO/TS 16281 (DIN 26281) as well as according
  to the catalog calculations of the manufacturers SKF and Schaeffler)
- FKM guideline 2012 for shaft notches
- · Local damage accumulation in bevel gears

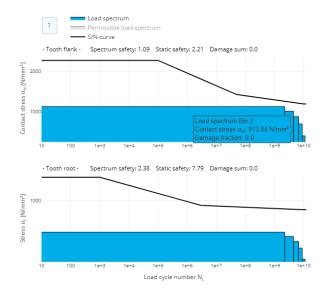

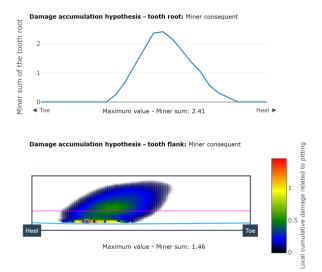

Load spectra according to ISO 6336-6 (2019) can be taken into account for cylindrical gears. The Wöhler curves can either be calculated from the standard or specified from a measurement. By integrating the calculation into the overall system, effects such as different face width factors or load distributions for planetary stages are included in the analysis.

Bevel gears can be calculated in the load spectrum according to ISO 10300 or by means of local damage accumulation. The underlying Wöhler curves are determined according to the standard. With locally resolved damage accumulation, the damage occurring on the flank is accumulated and can be displayed as contour plots.

### Eigenvalue Analysis - FVA 565 [SYS\_200.5]

| Modeler | Extended | Advanced |  |  |
|---------|----------|----------|--|--|
|         | 0        | 0        |  |  |

The eigenvalue calculation can be used to identify critical operating conditions in the gearbox early in the design phase. Eigenvalues are also calculated from the masses and the linearized stiffnesses at the operating point in the overall system and compared with the occurring excitation frequencies. As a result, the user is provided with a Campbell diagram for each gear stage and an animation of the eigenmodes in the 3D Model.

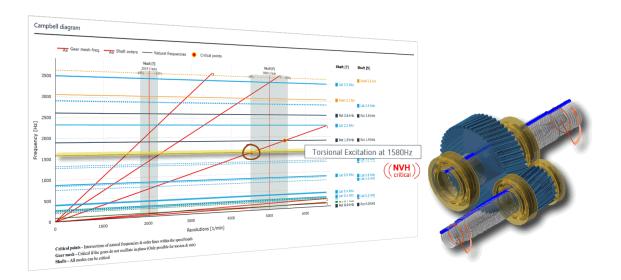

Representation of a critical, lateral eigenmode in the Campbell diagram and in the 3D View

Various types of gears can be considered in the eigenvalue calculation, such as cylindrical and bevel gears as well as planetary gears. For cylindrical gears, the dynamic gear stiffness can be determined automatically, or the gear stiffness can be specified if measurement results are available.

The result of the calculation is the natural frequencies and eigenmodes of the entire gearbox. The energy content of the different modes is analyzed in a post-processing step. The modes of vibration are divided into four categories: rotational, lateral, axial, or mixed.

The Campbell diagram is used to evaluate the critical operating points. The diagram consists of the speed on the x-axis and the frequency on the y-axis, and the shaft speeds are shown as vertical lines. The gear mesh frequencies and the shaft arrangements complete the diagram. If the rotational order and a natural frequency intersect within a speed range specified by the user, it represents a potential critical operating point. An additional check is performed for gears to determine whether torsional vibration occurs in the natural form. Only gears that do not vibrate in phase require closer examination.

The calculation is based on the loads in the transmission system and is optional in the Extended and Advanced Editions. The eigenvalue calculation is based on the methods from FVA 565 [1].

### Lubrication Network Calculations - FVA 804 [LUB 200.1]

| Modeler | Extended | Advanced |
|---------|----------|----------|
| 0       | 0        | 0        |

The internal lubricant distribution is critical for a reliable and efficient gearbox with a long service life. The lubrication and cooling system must be precisely designed to ensure that the desired amount of lubricant is supplied at each point of a mechanical gearbox. In FVA Project 804, a library was developed for simulation of gearbox lubrication and cooling networks with extended operating ranges using current lubricants. The characteristic diagrams of the flow resistance were created using CFD simulations and then cross-validated on the test bench. [1]

This module can be used to create and simulate lubricant networks with a simple drag & drop interface.

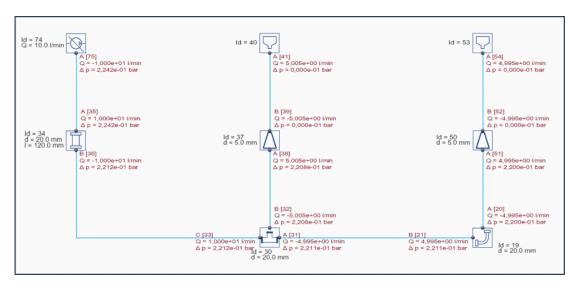

Representation of a lubricant network in the FVA-Workbench

### Coupling FEM Structures with the Analytical Calculation Model

When analyzing complex transmission systems, the boundary conditions must be modeled as closely as possible. By coupling FEM structures with the analytical calculation model, the influence of the gearbox casing, the planet carrier, and complex shaft geometries on the overall system can be considered.

This makes targeted design (for example, of gear modifications) possible, taking the deformation behavior of complex shaped components into consideration.

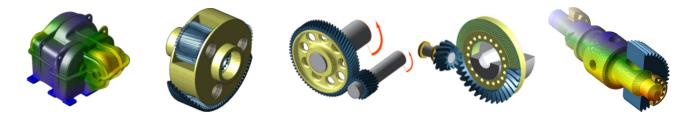

Gearbox casings, planet carriers, and wheel bodies for cylindrical and bevel gears as well as shafts can be considered as FE components.

#### Steps for integrating a CAD body as an FE structure

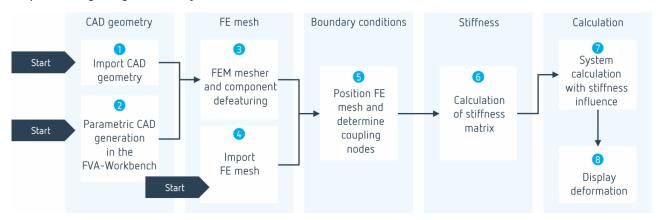

In the FVA-Workbench, the coupling of FE structures with the analytical model and the subsequent calculation is done in several steps via an interactive assistant.

An existing CAD file can be imported in the first step (1). Planet carriers and shafts can also be parametrically modeled directly in the FVA-Workbench (2). This makes it possible to consider the stiffness in an early design stage at a high level of detail with minimal effort.

In the second step, the CAD geometry can automatically be meshed. Parameters such as the mesh size, element type, and component defeaturing can be varied (3).

Alternatively, an FE mesh can be imported directly from a third-party application (4).

In the next step, the FEM component is positioned so that the bearing seats and bores are precisely aligned with the FVA-Workbench analytical model. For wheel bodies, the CAD geometry is automatically cut to enable correct connection to the gear. The coupling nodes between the mesh and the analytical model as well as the fixing nodes for casings are also determined. (5)

A reduced stiffness matrix is then created (6), which considers the stiffness of the FEM component in the system calculation. The matrix is determined once and only needs to be recalculated if the FEM mesh, the material data or the coupling points change.

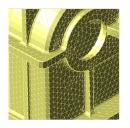

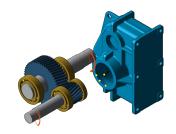

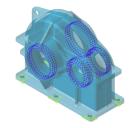

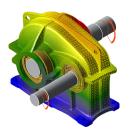

Meshing -> Positioning -> Define boundary conditions -> Calculate deformation

#### Module

| No. in fig-<br>ure | Module                                                                                                    | Applicable for                                 |
|--------------------|----------------------------------------------------------------------------------------------------|------------------------------------------------|
| 1                  | See table of importable CAD formats                                                                                                    | Casings, wheel bodies, planet carriers, shafts |
| 2                  | Always included                                                                                                    | Planet carriers, shafts                        |
| 3                  | FEM Mesher (Including STEP Import) [FEM_200.1]                                                                                              | Casings, wheel bodies, planet carriers, shafts |
| 4                  | Abaqus (*.inp), Ansys (*.dat) and Nastran (*.bdf, *.nas) FE<br>Mesh Import [SSFEMR_200.1]                                                   | Casings, planet carriers                       |
| 5                  | Always included                                                                                                    | Casings, wheel bodies, planet carriers, shafts |
| 6                  | Casing FEM Connections - FVA 711 [SSFEM_200.2]  Planet Carrier FEM Connections - FVA 774 [SSFEM_200.3]  Shaft FEM Connections [SSFEM_200.4] | Casings, planet carriers, shafts               |
| 7                  | Always included                                                                                                    | Casings, wheel bodies, planet carriers, shafts |
| 8                  | FEM Component Deformation [FEM_300.1]                                                                                                    | Casings, wheel bodies, planet carriers, shafts |

#### Consideration of wheel bodies

The FEM wheel bodies are directly included in the local calculation methods for cylindrical and bevel gears. The design of the wheel body can have a strong influence on the position of the contact pattern and the pressure distribution.

# Modules for Importing CAD Files and FE Meshes

| Importable CAD formats                            | Importable FE mesh formats                                                                |
|---------------------------------------------------|-------------------------------------------------------------------------------------------|
| STEP (included)                                   | Z88 (included)                                                                            |
| CATIA V5 Model Import (*.CATPart) [SSCADR_200.1]  | Abaqus (*.inp), Ansys (*.dat) and Nastran (*.bdf, *.nas) FE<br>Mesh Import [SSFEMR_200.1] |
| Pro/E Model Import (*.prt) [SSCADR_200.2]         |                                                                                           |
| Solid Edge Model Import (*.par) [SSCADR_200.3]    |                                                                                           |
| SolidWorks Model Import (*.sldprt) [SSCADR_200.4] |                                                                                           |
| Inventor Model Import (*.ipt) [SSCADR_200.5]      |                                                                                           |
| SIEMENS NX Model Import (*.prt) [SSCADR_200.6]    |                                                                                           |

### Casing FEM Connections - FVA 711 [SSFEM\_200.2]

| Modeler | Extended | Advanced |
|---------|----------|----------|
| $\circ$ | 0        | 0        |

The FEM casing mesh is displayed in the 3D View together with the gearbox model. It can be positioned to the gear model in just a few clicks. The coupling nodes on the FEM model are automatically determined. The foundation nodes of the casing are also determined interactively.

Gearbox housings can be imported and meshed either as a CAD body or as CAD bodies in an assembly. The assembly option eliminates the need to manually join the CAD components, which is advantageous for FEM meshing and significantly increases the rate of successful meshing. The identification of the interfaces between the components is supported by an interactive wizard.

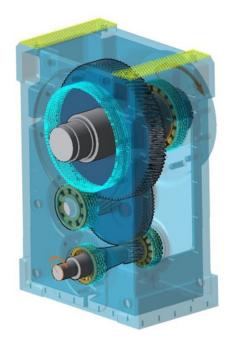

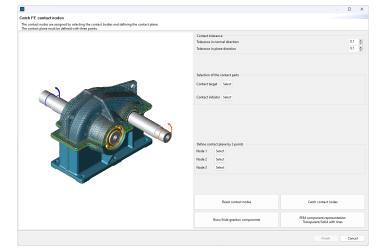

nodes are highlighted.

If the gearbox housing was imported as multiple individual parts, the FEM gearbox housing, bearings and foundation coupling contact nodes between the housing parts can be determined semi-automatically using a wizard.

This module makes it possible to calculate a reduced stiffness matrix for the casing model, which can be used to consider the influence of the elasticity of the casing on the stiffness in the overall system. [1]

The reduced stiffness matrix can be exported from the model. This is particularly useful if the same housing is to be used for different gearbox models. If the connection positions and bolt-on points do not change, the reduced stiffness matrix can simply be imported. This eliminates the need for further steps to integrate an FE component.

List of sources (p. 82)

# Planet Carrier FEM Connections - FVA 774 [SSFEM\_200.3]

| Modeler | Extended | Advanced |
|---------|----------|----------|
| 0       | 0        | 0        |

This module makes it possible to calculate a reduced stiffness matrix for the planet carrier, which can be used to consider the influence of the elasticity of the planet carrier on the stiffness in the overall system.

#### Background

In comparison to the purely elastic description of the planet carrier, three critical effects are taken into consideration:

#### 1. Warping of the side plate

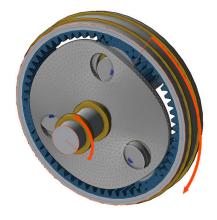

#### 2. Influence of the strut geometry

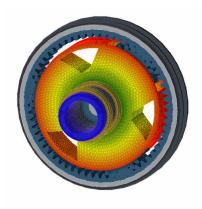

Tilting of pressed-in bolts due to warping Realistic depiction of the influence of the A - Analytical description strut on the stiffness behavior of the planet carrier

#### 3. Twisting of the side plate

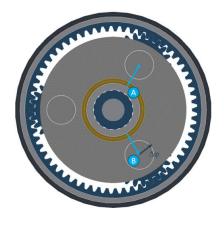

B - FEM considers an additional twist in the plane of the side plate  $(\Delta \varphi)$ 

The planet carrier can be imported as CAD geometry or as an FEM mesh, or it can be modeled parametrically. This enables realistic representation of the planet carrier early in the design phase. Parametrically generated planet carriers can be meshed with the FEM Mesher (Including STEP Import) [FEM\_200.1] module to achieve a continuous and efficient workflow.

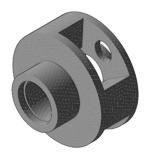

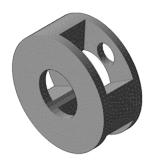

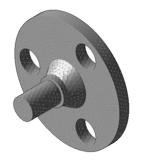

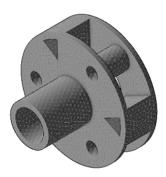

Various parametrically generated planet carriers

List of sources (p. 82)

### Shaft FEM Connections [SSFEM\_200.4]

| Modeler | Extended | Advanced |
|---------|----------|----------|
|         | 0        | 0        |

This module makes it possible to calculate a reduced stiffness matrix for shafts, which can be used to consider the influence of the stiffness of complex-shaped shafts in the overall system. The shaft can be imported as CAD geometry and meshed using the FEM Mesher (Including STEP Import) [FEM\_200.1] module. The shaft is cut to the size of the gear to ensure correct connection to the analytical model. As an alternative to the CAD import, analytically modeled shafts can also be meshed.

#### Background

The purely analytical description of shafts is based on the Timoshenko approach. The bending deformation according to the Euler/Bernoulli method is combined with consideration of the shear deformation. The following restrictions apply when using the Timoshenko approach:

- The cross-sectional surface of the component is not warped
- Forces and moments are applied punctiform to the central axis
- The force flow in stepped shafts is not correctly considered

For most common shaft geometries, these limitations do not lead to practice-relevant deviations from the actual shaft deformation. However, the limitations of the Timoshenko beam theory can lead to noticeable shaft geometry deviations for more complex geometries. In this case, these shaft deformations can also be calculated using FEM.

#### Comparison of Timoshenko beam theory and FE calculations

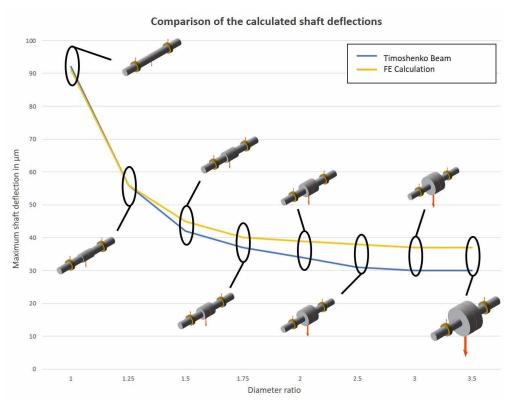

Maximum shaft deflection over the ratio of the outer diameter of the middle segment relative to the diameter of the adjacent shaft sections

## FEM Mesher (Including STEP Import) [FEM\_200.1]

| Modeler | Extended | Advanced |
|---------|----------|----------|
| $\circ$ | 0        | 0        |

The FEM mesher in the FVA-Workbench makes it possible to create FEM meshes from CAD geometry in just a few steps. The CAD geometry can be directly imported, or it can be internally parametrically generated for planet carriers and shafts. The simple, intuitive interface makes it easy to generate FEM meshes.

#### FEM mesher

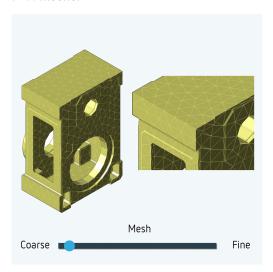

The mesh size can be adjusted in steps

#### Component defeaturing

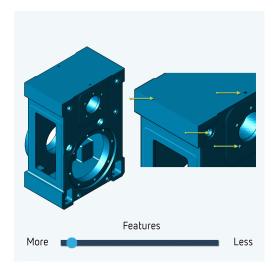

Non-relevant bores can be removed from the geometry stepby-step with component defeaturing

To achieve a high mesh quality with limited element distortion, it can be beneficial to remove small bores from the CAD geometry that are not relevant for the stiffness behavior. This is a fully automatic process; the size of the bores to be removed can be set using a slider. Time-intensive preparation of the CAD geometry for the stiffness calculation is not necessary.

The mesh qualification from FVA Research Project 484 V [1] is performed in order to be able to correctly consider the stiffness influence in the overall system. All unqualified elements are graphically represented in the FEM mesh, to give the user the opportunity to adapt the meshing parameters or correct the CAD geometry if necessary. For complex CAD geometries, information is output for every location in the geometry where meshing difficulties are encountered.

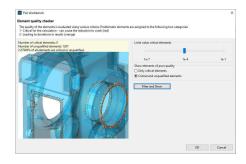

The meshing quality can be checked after meshing. Critical and non-critical elements are visually highlighted.

List of sources (p. 82)

## FEM Component Deformation [FEM\_300.1]

| Modeler | Extended | Advanced |
|---------|----------|----------|
|         | 0        | 0        |

Deformations of the FEM components can be calculated in order to verify the plausibility of the influence of the FEM components on the overall system. To do this, the forces on the coupling points from the entire system are applied to the reduction points of the FE component. This calculation is performed after the system calculation.

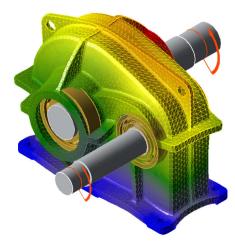

Exaggerated false-color representation of the deformation

The results of the deformation calculation can be output to the 3D visualization. The figure above shows an example of a false-color representation of a single-stage gearbox casing. The deformation of the gearbox elements and the FE bodies can be displayed simultaneously in the 3D visualization. The degree can be adjusted.

### **CAD Export**

With the FVA-Workbench, the complete gearbox model or individual components can be exported in various CAD formats in high resolution.

The geometry of cylindrical and bevel gears corresponds exactly to the calculated geometry from the "Cylindrical Gear Geometry and Load Capacity - FVA 241 [ST\_100.1]" and "Bevel Gear Local Load Capacity - FVA 223 [KS\_200.3]" modules. For bevel gears, the micro-geometry (modification) used is always part of the CAD body, for cylindrical gears it is optional whether the micro-geometry is included in the CAD model.

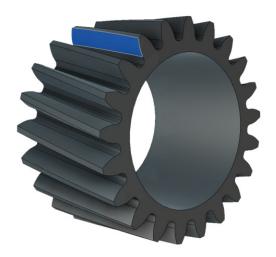

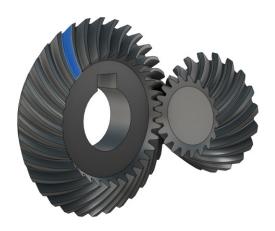

Representation of exported gears in a CAD program

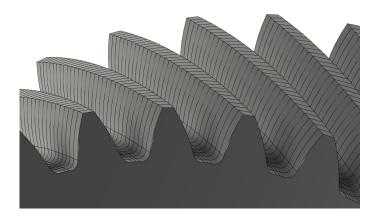

For cylindrical gears, the microgeometry (modification) used can optionally be exported in any resolution.

# **Exportable CAD Formats**

The following formats can be licensed for export:

- CATIA V4 Export [SSCADW\_200.1]
- CATIA V5 Export [SSCADW\_200.2]
- IGES Export [SSCADW\_200.3]
- STEP Export [SSCADW\_200.4]
- VDA-FS Export [SSCADW\_200.5]
- ACIS SAT Export [SSCADW\_200.6]

### **Appendix**

#### List of Sources

#### GDE Data Import [ST\_200.7]

[1] FVA Vorhaben 839 "Industrie 4.0 — gerechte automatisierte Fertigungsmessdatenkopplung an die FVA-Workhench"

#### Lifetime Estimation

- [1] FVA Vorhaben 485 I-VII "Lebensdauerberechnung für Komponente", final reports
- [2] FVA Vorhaben 380 "Ermittlung von Bauteilwöhlerlinien mittels Künstlicher Neuronaler Netze", 2003, FVA-Heft 716

#### Preliminary Gear Design [WB\_200.6]

[1] FVA Vorhaben 421 I, Getriebe-Auslegungsprogramm, Abschlussbericht. Frankfurt/Main: Forschungsvereinigung Antriebstechnik e.V. (FVA), 2005 and follow-up projects

#### Efficiency and Temperature - FVA 69 [SYS\_200.1]

- [1] FVA Vorhaben 69 I VII / Programmdokumentationen WTPLUS final reports
- [2] Ohlenorf, H.: Stirnradgetriebe Zahnreibung, Verlustleistung und Erwärmung 1964 dissertation
- [3] FVA Vorhaben 372 "Verlustoptimierte Verzahnung", 2004, FVA-Heft 731
- [4] Wech, L.: Untersuchungen zum Wirkungsgrad von Kegelrad- & Hypoidgetrieben / TU München, 1987 dissertation
- [5] Schlenk, L.: Untersuchungen zur Fresstragfähigkeit von Großzahnrädern / TU München, 1995 dissertation
- [6] Doleschl, A.: Wirkungsgradberechnung von Zahnradgetrieben in Abhängigkeit vom Schmierstoff / TU München, 2002 dissertation
- [7] Mauz, W.: Hydraulische Verluste bei Tauch- und Einspritzschmierung von Zahnradgetrieben / Universität Stuttgart, 1985 dissertation
- [8] Walter, P.: Anwendungsgrenzen für die Tauchschmierung von Zahnradgetrieben, Plansch- und Quetschverluste bei Tauchschmierung / Universität Stuttgart, 1982 dissertation
- [9] FVA Vorhaben 44 "Ventilationsverluste", 1994, FVA-Heft 432
- [10] Ariura, Y.: The Lubricant Churning Loss in Spur Gear Systems, JSME Vol. 16, pp. 881 -891, 1973 publication
- [11] Butsch, M.: Hydraulische Verluste schnelllaufender Stirnradgetriebe / Universität Stuttgart, 1989 dissertation
- [12] FVA Vorhaben 729 "Schneckengetriebewirkungsgrade", 2017, FVA-Heft 1126
- [13] Linke, H.: Stinradverzahnungen, 2. Edition, Hanser Verlag (2010)
- [21] FVA Vorhaben 313 "Öltemperatur von Planetengetrieben", 2001, FVA-Heft 639

## Gear Mesh Excitation - FVA 338 [ST 200.4]

[1] FVA Vorhaben 338 I "Anregungsverhalten bei Flankenkorrekturen", 2001, FVA-Heft 634

## Cylindrical Gear 3D Flank Load Distribution - FVA 30 [ST\_200.2]

- [1] WEBER, C.; BANASCHEK, K.: Formänderung und Profilrücknahme bei gerad- und schrägverzahnten Rädern. Bd. 11. Schriftenreihe Antriebstechnik. Braunschweig: Vieweg-Verlag, 1955
- [2] SCHMIDT, G.: Berechnung der Wälzpressung schrägverzahnter Stirnräder unter Berücksichtigung der Lastverteilung, TU München, dissertation, 1973

## Cylindrical Gear 3D Flank Load Distribution - FVA 127 [ST\_200.3]

- [1] FVA Vorhaben 127 I IX / FEM-Zahnkontaktanalyse STIRAK final reports
- [2] FVA Vorhaben 484 V "Einfluss elastischer Radkörperstrukturen auf die Tragfähigkeitsberechnung bei Stirnradverzahnungen", 2020, FVA-Heft 1366

## Cylindrical Gear Local Tooth Root Stress - FVA 732 [ST\_200.6]

[1] FVA Vorhaben 732 "Erstellung und Einbindung eines Programmmoduls zur schnellen numerischen Spannungsanalyse beliebiger Zahnguerschnitte in RIKOR", 2017, FVA-Heft 1246

## Bevel Gear Load Capacity [KS\_200.1]

- [1] FVA Vorhaben 49 I XIV: "Kegelradnormprogramm KNplus", FVA-Heft 1467, Frankfurt, 2021
- [2] FVA Vorhaben 411: "Berechnung der Grübchen- und Zahnfußtragfähigkeit von Kegelrädern", FVA-Heft 887, Frankfurt, 2009
- [3] FVA Vorhaben 240 II: "Berechnung der Flankenbruchtragfähigkeit", FVA-Heft 690, Frankfurt, 2003
- [4] FVA Vorhaben 516: "Bestimmung der Graufleckentragfähigkeit von Kegelrad- und Hypoidverzahnungen", FVA-Heft 1055, Frankfurt, 2011
- [5] FVA Vorhaben 519: "Bestimmung der Fresstragfähigkeit von Kegelrad- und Hypoidverzahnungen", FVA-Heft 1071, Frankfurt 2011
- [6] FVA Vorhaben 556 III: "Nachrechnung Flankenbruch Kegelräder", FVA-Heft 1100, Frankfurt, 2014

## Bevel Gear Classification Societies - FVA 49 [KS\_200.2]

[1] FVA Vorhaben 49 XIII: "Erweiterung des Kegelradnormprogramms KNplus", FVA-Heft 1342, Frankfurt, 2020.

## Bevel Gear Local Load Capacity - FVA 223 [KS\_200.3]

- [1] FVA Vorhaben 777 III: "Durchgängigkeit lokale Berechnungsverfahren, Benutzeranleitung und Programmdokumentation BECAL 6", final report, 2018
- [2] FVA Vorhaben 223 XII: "Lokales Fressen und Schädigungsfortschritt der Zahnflanke durch Grauflecken sowie Grübchen", FVA-Heft 1277, Frankfurt, 2018.
- [3] FVA Vorhaben 223 XIII: "Berechnung vereinfachter Maschineneinstellungen für BECAL auf Basis der ISO 23509 zum Anschluss an die FVA-Workbench ", FVA-Heft 1193, Frankfurt, 2016
- [4] FVA Vorhaben 223 XV: "Berechnung der Tragbildabmessungen und -lagen an bogenverzahnten Kegelrädern", FVA-Heft 1343, Frankfurt, 2020
- [5] FVA Vorhaben 223 XVI: "Methode zur Einbeziehung der Steifigkeit komplexer Radkörper in die Lastverteilungsberechnung und deren Umsetzung in BECAL", FVA-Heft 1372, Frankfurt, 2020
- [6] FVA Vorhaben 411: "Berechnung der Grübchen- und Zahnfußtragfähigkeit von Kegelrädern", FVA-Heft 887, Frankfurt, 2009
- [7] FVA Vorhaben 516: "Bestimmung der Graufleckentragfähigkeit von Kegelrad- und Hypoidverzahnungen", FVA-Heft 1055, Frankfurt, 2011

- [8] FVA Vorhaben 519: "Bestimmung der Fresstragfähigkeit von Kegelrad- und Hypoidverzahnungen", FVA-Heft 1071, Frankfurt, 2011
- [9] FVA Vorhaben 223 XVIII: "Berechnung des Flankenspiels unter Last von Kegel- und Hypoidverzahnungen in BECAL", FVA-Heft 1492, Frankfurt, 2022
- [10] FVA Vorhaben 223 XX: "Numerische Beanspruchungsberechnung an CAD-Modellen in BECAL", FVA-Heft 1519, Frankfurt. 2022

#### Worm Gear Load Capacity - FVA 320 [SN\_200.1]

- [1] FVA Vorhaben 320 I VII / Programmdokumentationen SNESYS final reports
- [2] FVA Vorhaben 320 VII "Anwendungsorientierte Kombination von Verschleiß und Grübchensimulation in SNETRA", 2018, FVA-Heft 1301
- [3] FVA Vorhaben 320 IV "FVA-Schneckenprogramm SNESYS", 2001, FVA-Heft 556
- [4] FVA Vorhaben 141 II "Fressen bei Schneckengetrieben" 1999, FVA-Heft 211
- [5] FVA Vorhaben 12 IV "Grübchentragfähigkeit Schneckengetriebe", 1996, FVA-Heft 494
- [6] FVA Vorhaben 205 "Schneckenradbronzen Tragfähigkeitssteigerung von Schneckengetrieben durch Optimierung der Schneckenradbronze", 1996, FVA-Heft 476
- [7] FVA Vorhaben 465 I "Schneckengetriebe Lastkollektive", 2013, FVA-Heft 1057

## Worm Gear Local Load Capacity - FVA 320 [SN\_200.2]

- [1] FVA Vorhaben 320 VII "Anwendungsorientierte Kombination von Verschleiß und Grübchensimulation in SNETRA", 2018, FVA-Heft 1301
- [2] FVA Vorhaben 320 I VII / Programmdokumentationen SNESYS final reports
- [3] FVA Vorhaben 553 "Praxis Leitfaden FVA Schneckenprogramme ZSB/ZSP", 2007, FVA-Heft 840
- [5] FVA Vorhaben 260 "FVA Schneckengetriebe Selbstbremsung", 1998, FVA-Heft 544
- [6] FVA Vorhaben 138 "Schneckenradselbsthemmung", 1992, FVA-Heft 368

## Crossed Helical Gear Load Capacity - FVA 651 [SCH\_200.1]

- [1] FVA Vorhaben 651 II "Erweiterungen SCHRAD 2", 2020, FVA-Heft 1367
- [2] FVA Vorhaben 651 I "Integration der Schraubradgetriebe in die FVA-Workbench", 2014, FVA-Heft 1084
- [3] FVA Vorhaben 26 "EDV-Programm zur Berechnung zylindrischer Schraubradgetriebe", 1976, FVA-Heft 37
- [4] Niemann, G.; Winter, H.: Maschinenelemente Band 3: Schraubrad-, Kegelrad-, Schnecken-, Ketten-, Riemen-, Reibradgetriebe, Kupplungen, Bremsen, Freiläufe. Springer-Verlag, Berlin, Heidelberg, New York, Tokyo, 2. Auflage (1986)
- [5] Wassermann, J.: Einflussgrößen auf die Tragfähigkeit von Schraubradgetrieben der Werkstoffpaarung Stahl/ Kunststoff / Ruhr-Universität Bochum 2005 - dissertation
- [6] Wendt, T.: Tragfähigkeit von Schraubradgetrieben mit Schraubrädern aus Sintermetall / Ruhr-Universität Bochum, 2008 dissertation
- [7] Hoechst AG: Technische Kunststoffe, Berechnen Gestalten Anwenden B.2.2 Schneckengetriebe mit Schneckenrädern aus Hostaform, 1992 company publication
- [8] VDI 2736-3:2012-11: Thermoplastische Zahnräder Schraubradgetriebe Paarung Zylinderschnecke Schrägstirnrad Tragfähigkeitsberechnung Blatt 3 (2012).
- [9] Pech, M.: Tragfähigkeit und Zahnverformung von Schraubradgetrieben der Werkstoffpaarungen Stahl/Kunststoff / Ruhr-Universität Bochum, 2011 dissertation

## Rolling Bearing Calculations - FVA 909 & FVA 364 [WL\_200.1]

- [1] FVA Vorhaben 909, "Transfer Wälzlagerberechnung", 2021
- [2] FVA Vorhaben 364, "EDV-Unterprogramm zur Berechnung der Steifigkeit und der Lebensdauer von Wälzlagern", 2002, FVA-Heft 674

### Thrust Bearing Simulations - FVA 668 [GL\_200.2]

[1] FVA Vorhaben 668 II "Durchgängige Berechnung gleitgelagerter WelleLager-Systeme", 2018, FVA-Heft 1282

#### Radial Plain Bearing Simulations - FVA 577 [GL\_200.1]

[1] FVA Vorhaben 577 "Stationär und instationär hoch belastete Radialgleitlager für schnell laufende Rotoren bei Berücksichtigung der Lagerdeformationen", Abschlussbericht, FVA-Heft Nr. 996

FVA Vorhaben 677 "Einfluss der Ölzuführung auf die hydraulischen, energetischen und mechanischen Vorgänge in schnell laufenden und hoch belasteten Radialkippsegmentlagern"

#### Shaft Load Capacity - DIN 743 & FVA 700 [WL\_100.1]

- [1] DIN 743: Tragfähigkeitsberechnung von Wellen und Achsen / Beuth Verlag Berlin, 2012
- [2] FVA Vorhaben 700 "Berechnung von Mehrfachkerben nach DIN 743 durch Einbindung von FEM-Ergebnissen", 2016, FVA-Heft 1182
- [3] FVA Vorhaben 700 II "Softwareintegration + Validierung Mehrfachkerbe", 2018, FVA-Heft 1311

#### FEM Notch Calculations [WL\_200.3]

[1] FVA Vorhaben 700 III "Automatisierte Tragfähigkeitsberechnung von Mehrfachkerben durch parametrische FE-Modelle", 2023, FVA-Heft 1551

## Press Fit Load Capacity - FVA 424 [WL\_100.3]

[1] FVA Vorhaben 424 "Beanspruchungsgerechte Dimensionierung von Pressverbindungen", 2005, FVA-Heft 757

## Feather Key Load Capacity - FVA 217 [WL\_100.2]

[1] FVA Vorhaben 217 V "Erstellung des Passfeder-Berechnungsprogramms KeyFit sowie Integration in die FVA-Workbench", 2012, FVA-Heft 1041

## Spline Gear Geometry and Load Capacity [ST\_100.4]

[1] FVA Vorhaben 591 "FVA-Berechnungsrichtlinie für Zahnwellen-Verbindungen", 2015, FVA-Heft 1139

## Multiple Interference Fit Load Capacity - FVA 424 [WL\_100.4]

[1] FVA Vorhaben 424 III "Erweiterung des Berechnungsprogramms PressFit für elastisch und elastisch-plastisch beanspruchte Mehrfachpressverbände", 2015, FVA-Heft 1170

## Eigenvalue Analysis - FVA 565 [SYS\_200.5]

[1] FVA Vorhaben 565 "Untersuchung des Drehzahleinflusses auf das Geräusch- und Schwingungsverhalten von mehrstufigen Getrieben unter Berücksichtigung der Kopplung der Getriebestufen", 2012, FVA-Heft 1013

## Lubrication Network Calculations - FVA 804 [LUB 200.1]

[1] FVA Vorhaben 804 "Berechnung der Schmierstoffverteilung in Getrieben", FVA-Heft 1418

## Casing FEM Connections - FVA 711 [SSFEM\_200.2]

[1] FVA Vorhaben 711 "Einbindung elastischer Gehäusestrukturen in die Getriebeauslegung mit RIKOR und Visualisierung des Getriebegesamtsystems in der FVA-Workbench", 2017, FVA-Heft 1250

## FEM Mesher (Including STEP Import) [FEM\_200.1]

[1] FVA Vorhaben 484 V "Einfluss elastischer Radkörperstrukturen auf die Tragfähigkeitsberechnung bei Stirnradverzahnungen", 2020, FVA-Heft 1366

### Planet Carrier FEM Connections - FVA 774 [SSFEM\_200.3]

[1] FVA Vorhaben 774 I - "Dachprojekt Themenkomplex Planetenradverformung", 2022, FVA-Heft 1513